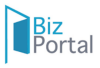

# คู่มือการใช้งาน Bizportal

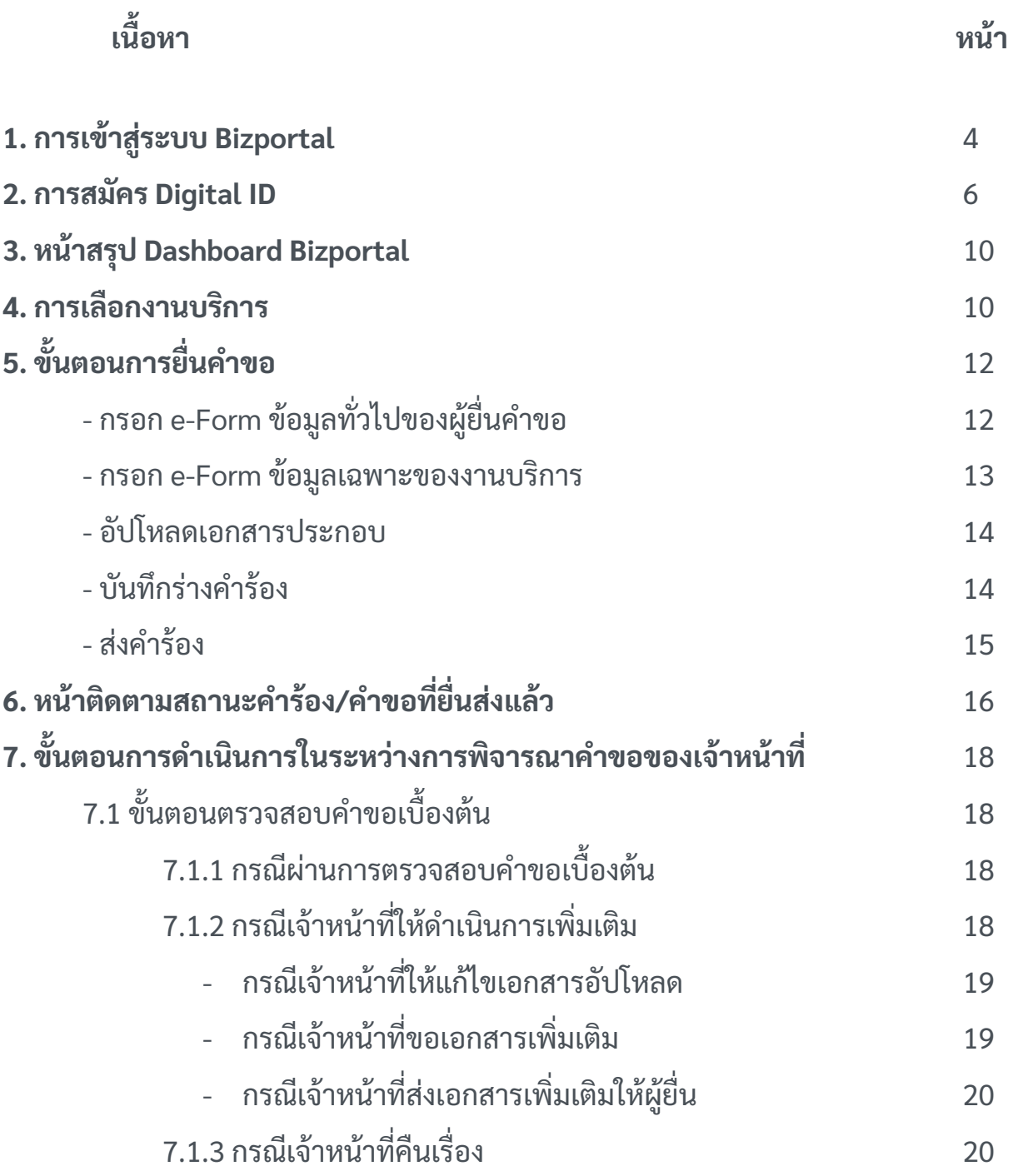

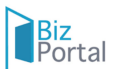

# **สารบัญบั**

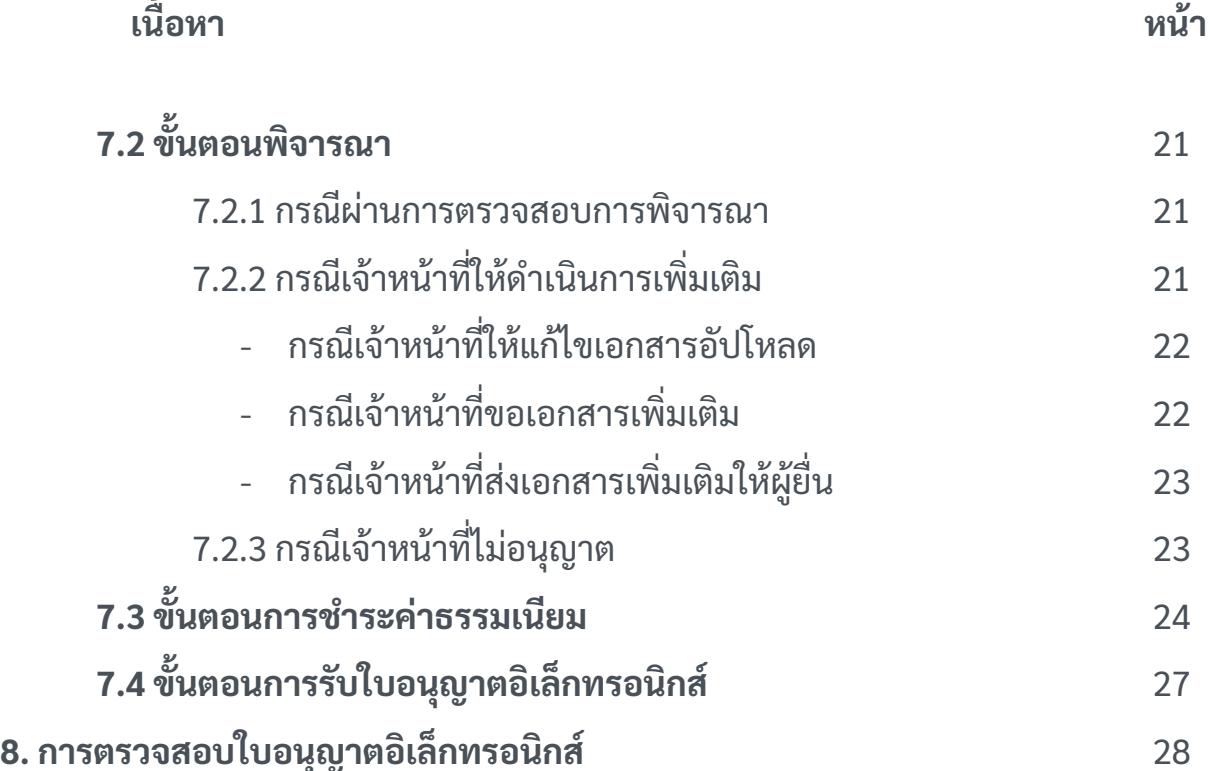

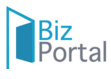

### **1. การเข้าสู่รสู่ ะบบ Bizportal**

เข้าสู่เว็บไซต์ <u>[https://bizportal.go.th](https://bizportal.go.th/)</u> และเลือกประเภทของบัญชีที่ต้องการเข้า ใช้งาน โดยมีดังต่อไปนี้

- บัญชีประชาชน สำหรับท่านที่ต้องการเข้าใช้บริการภาครัฐ โดยสามารถสมัครผ่าน ระบบหรือขอผ่านศูนย์บริการร่วมที่รัฐให้บริการได้ทุกสาขา
- บัญชีผู้ประกอบการ สำ หรับผู้ประกอบการที่ต้องการเข้างานบริการภาครัฐ โดย บัญชีจะออกให้โดยกรมพัฒนาธุรกิจการค้าหลังจากที่ท่านได้ดำ เนินการจดทะเบียน บริษัทเรียบร้อย

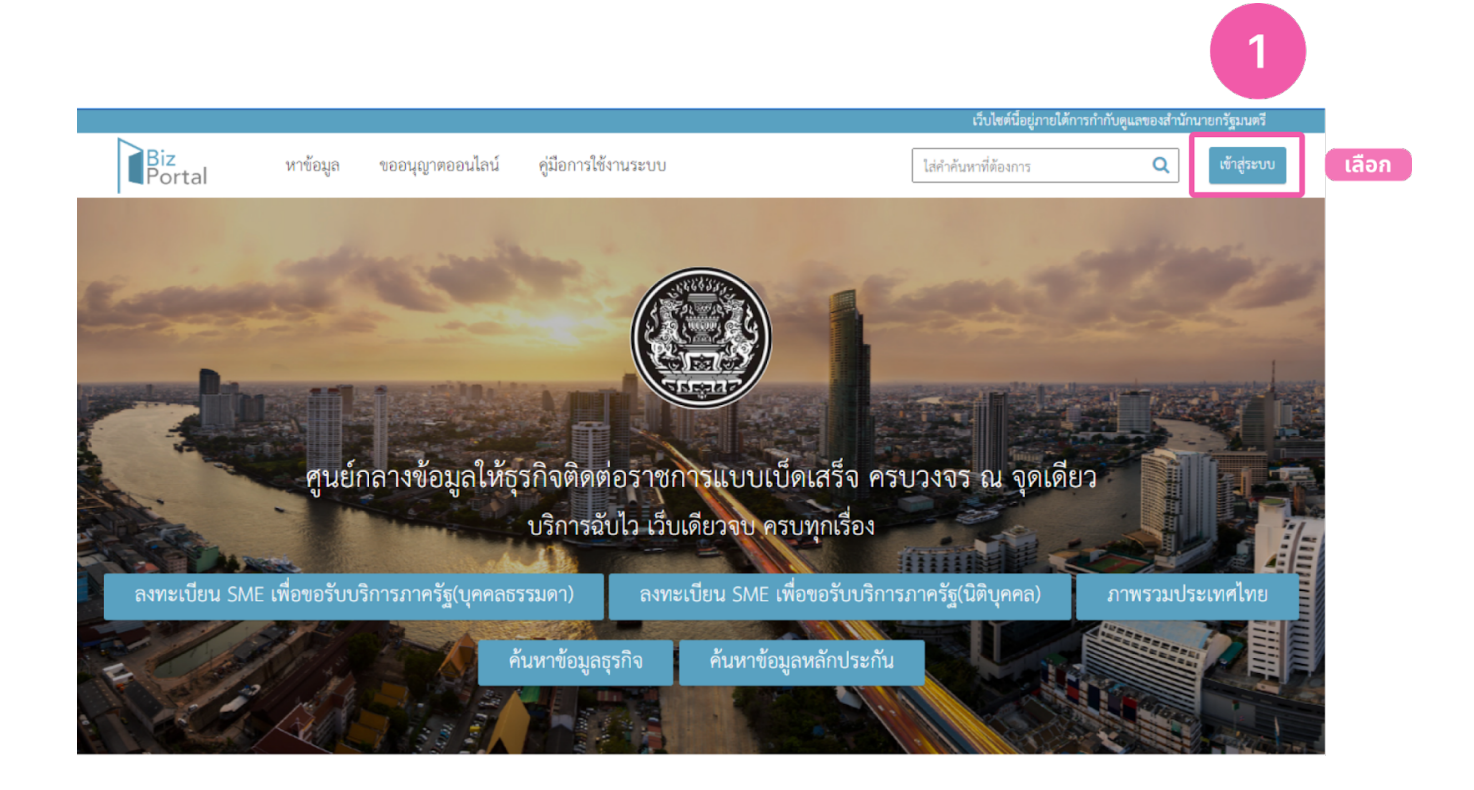

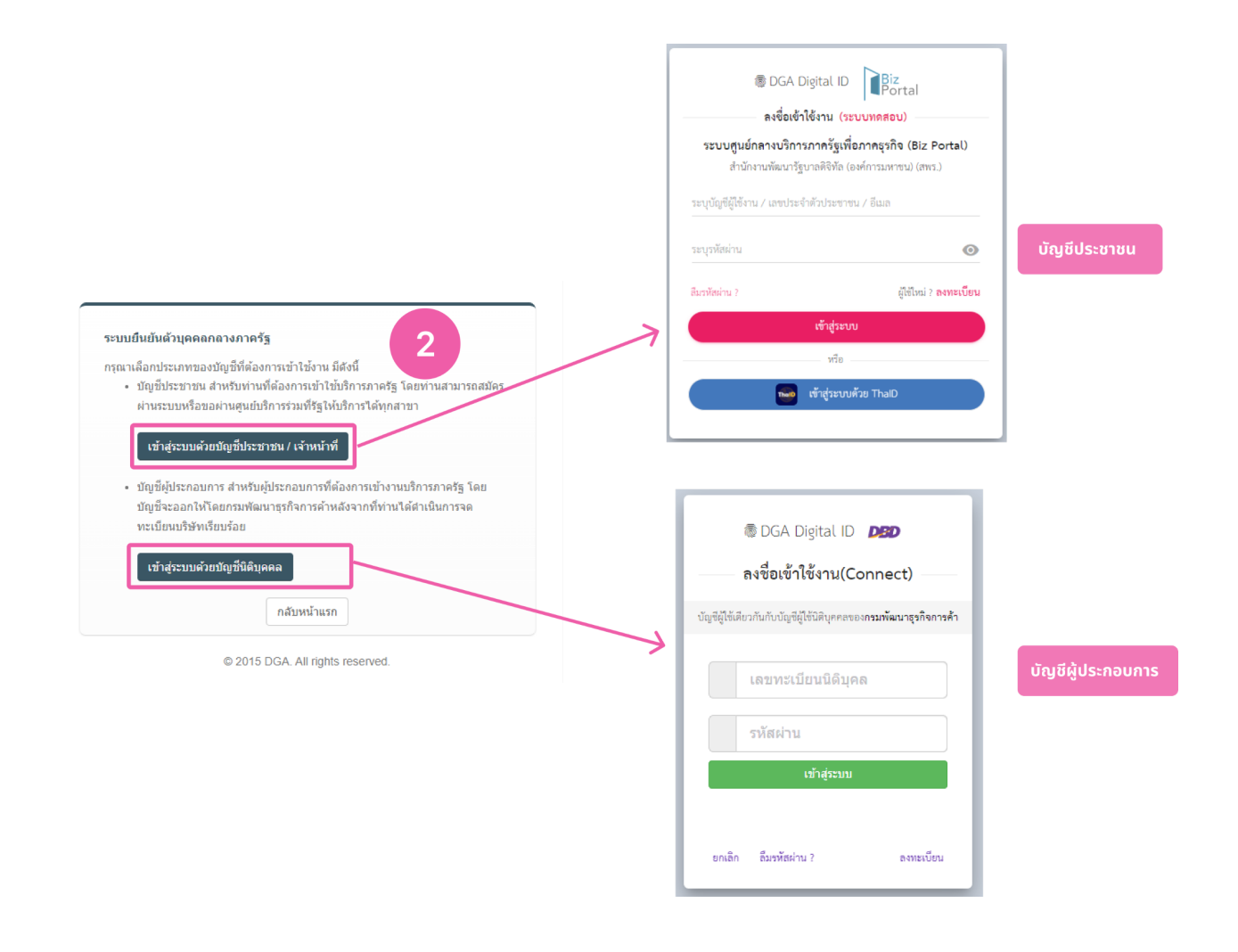

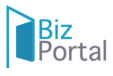

### **2. การสมัคร Digital ID**

เข้าสู่เว็บไซต์ <u><https://connect.egov.go.th/></u> และดำเนินการตามขั้นตอน

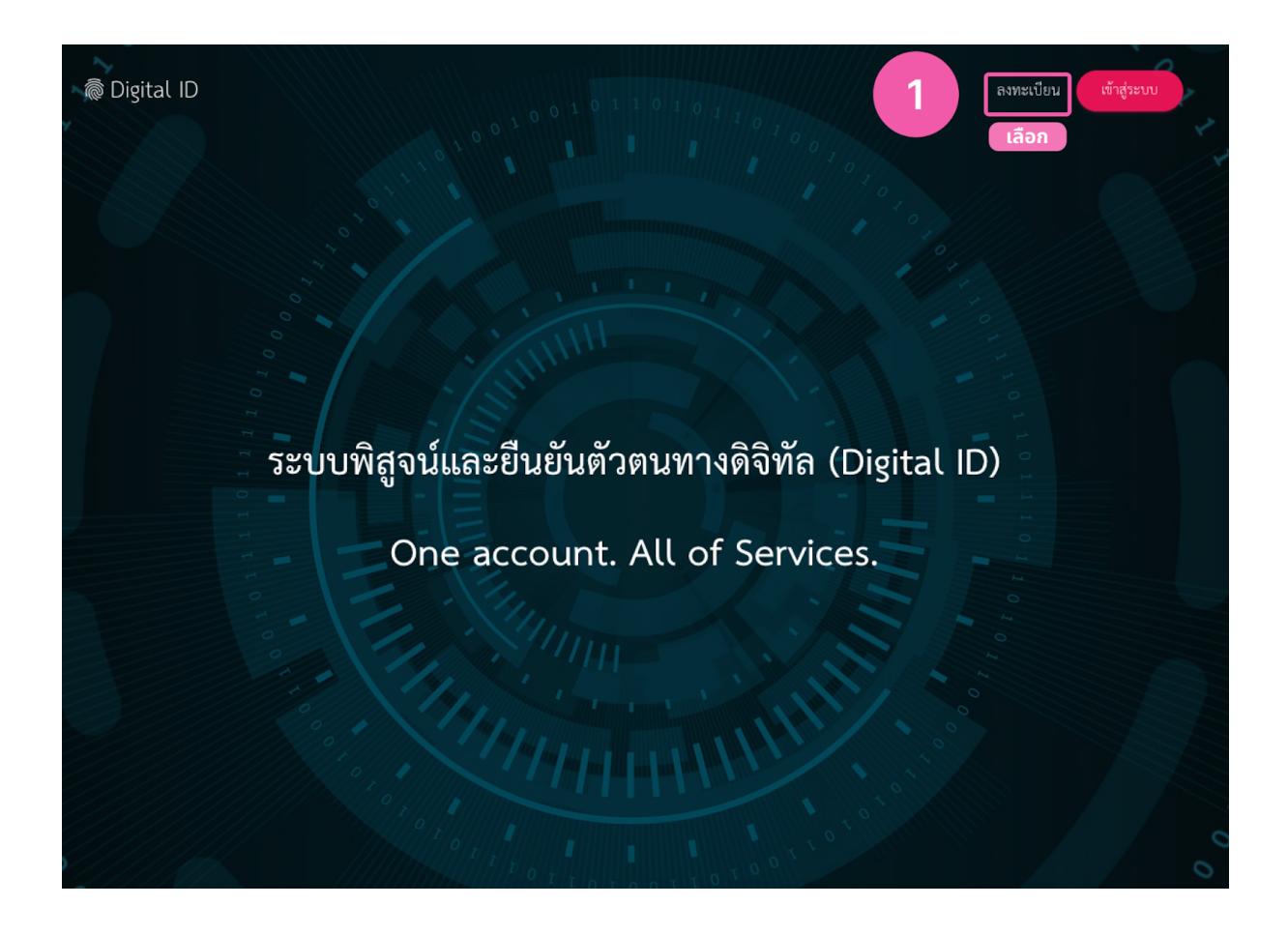

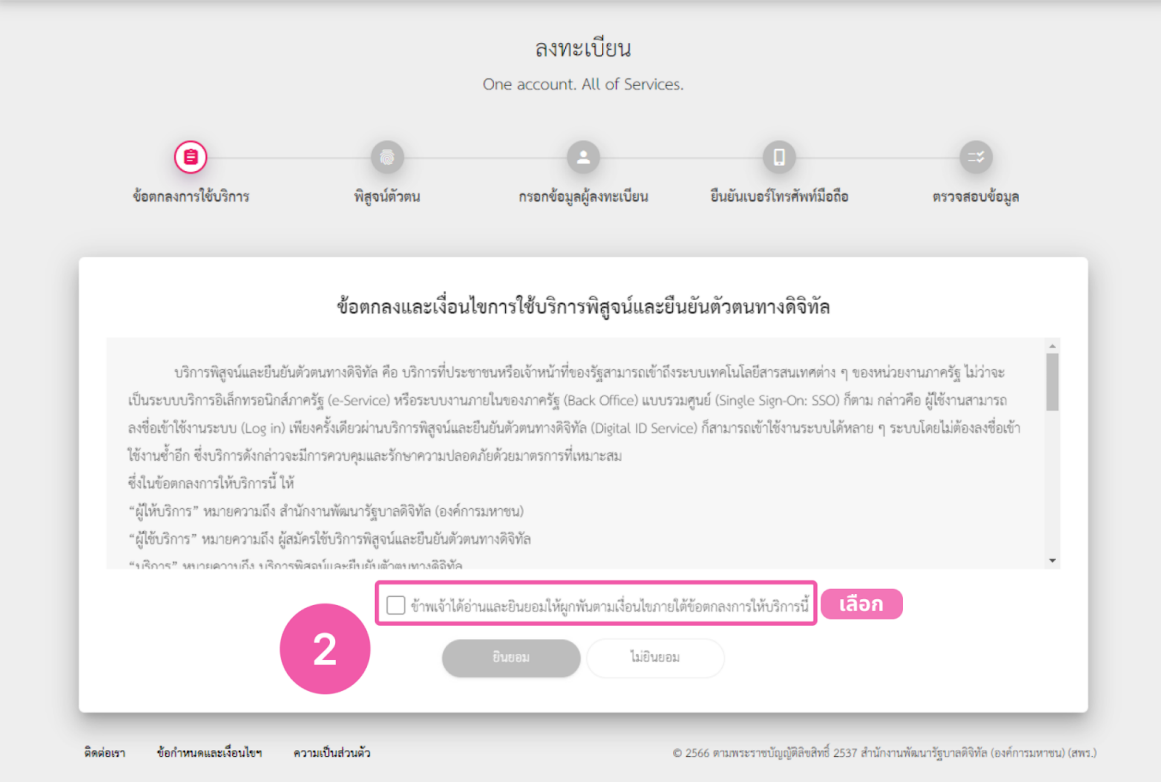

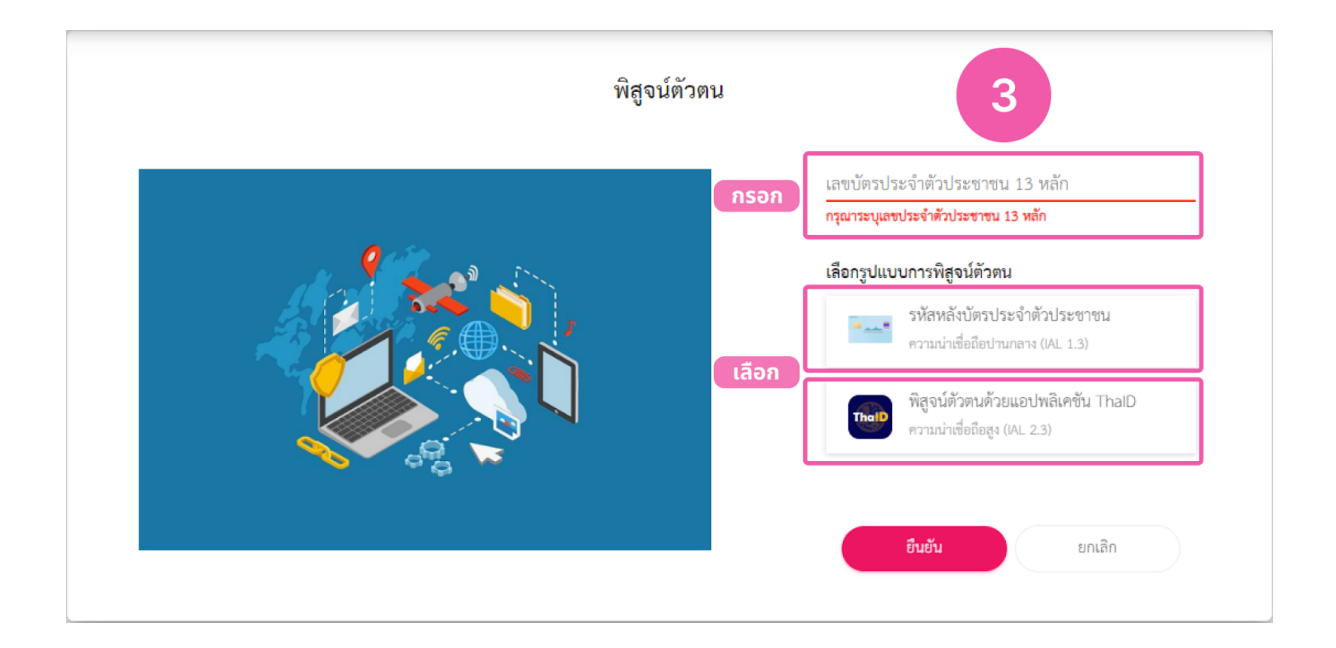

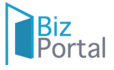

# ● Digital ID

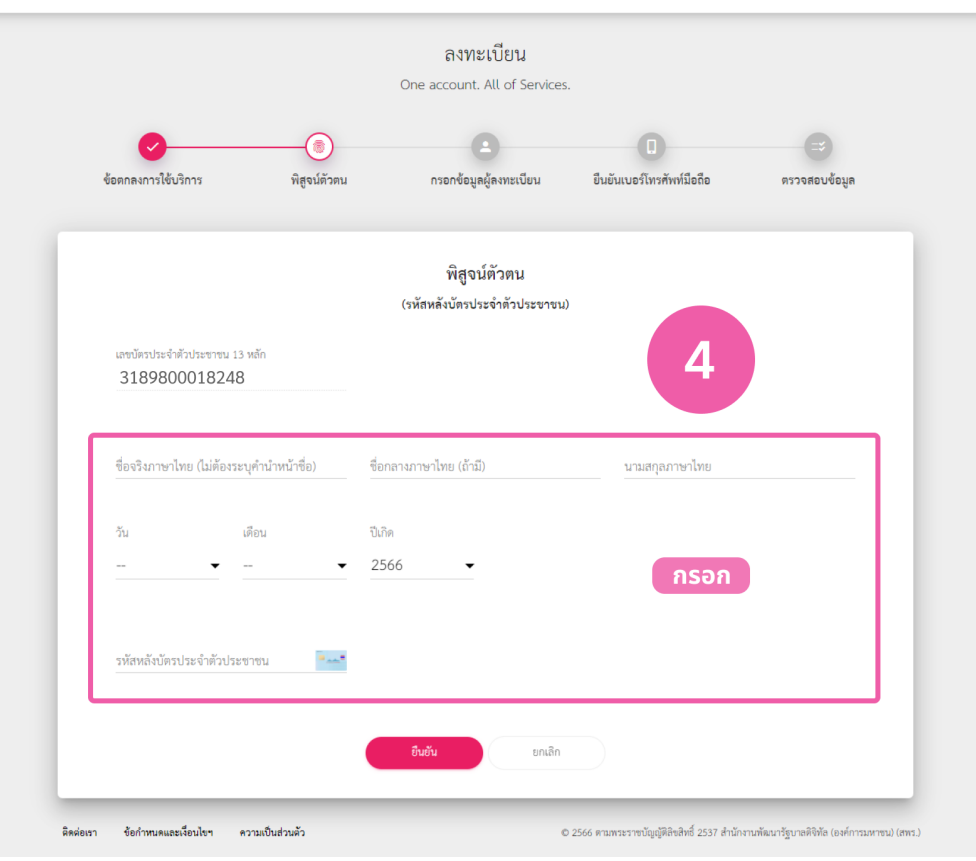

@ Digital ID

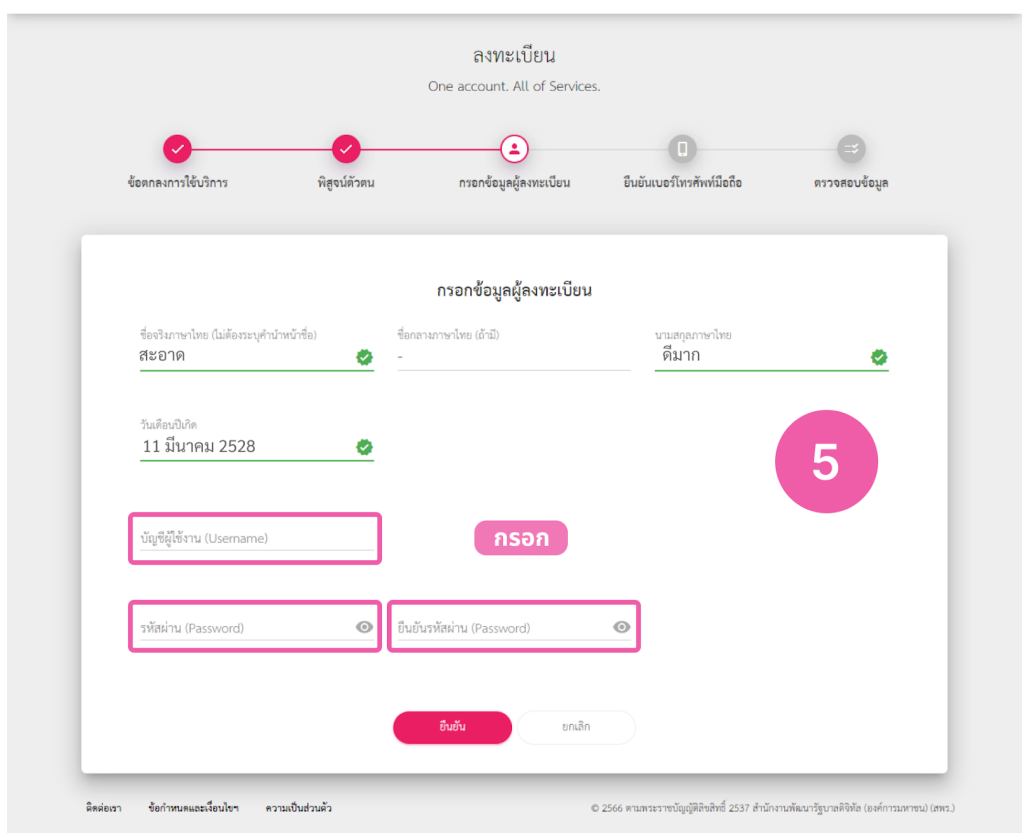

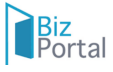

### @ Digital ID

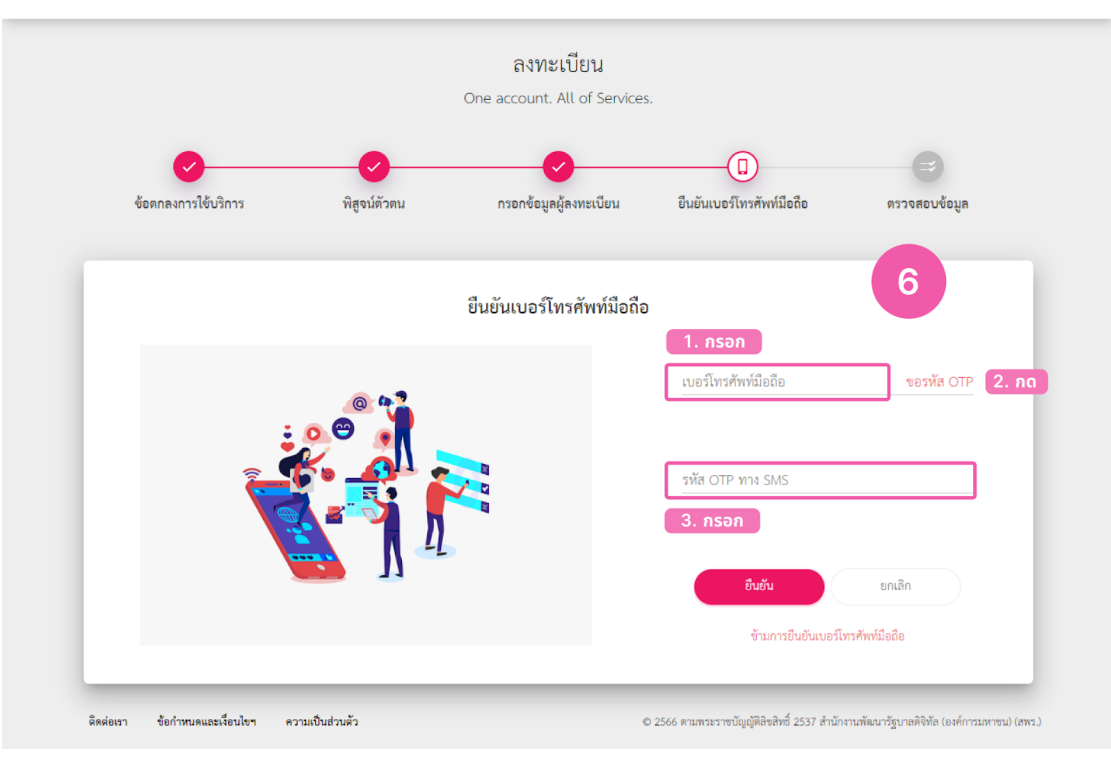

● Digital ID

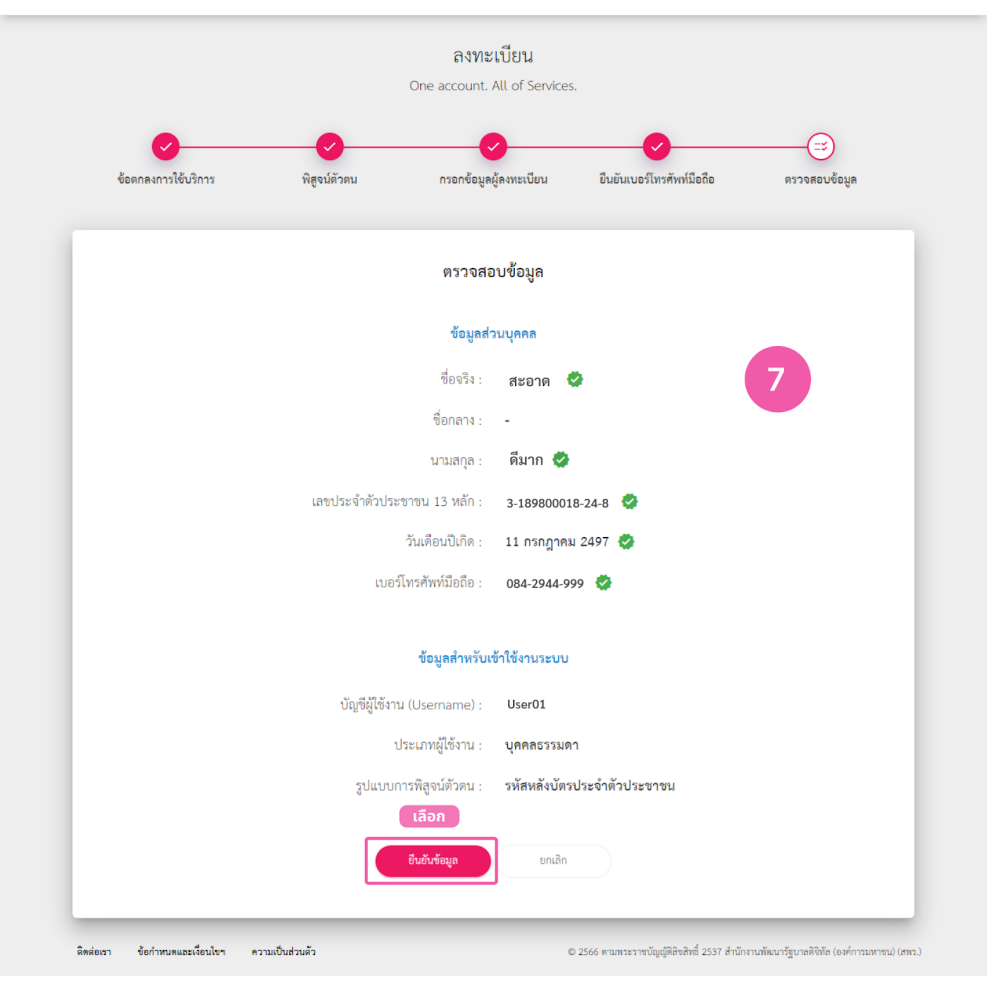

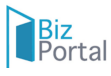

### **3. หน้าสรุป Dashboard Bizportal**

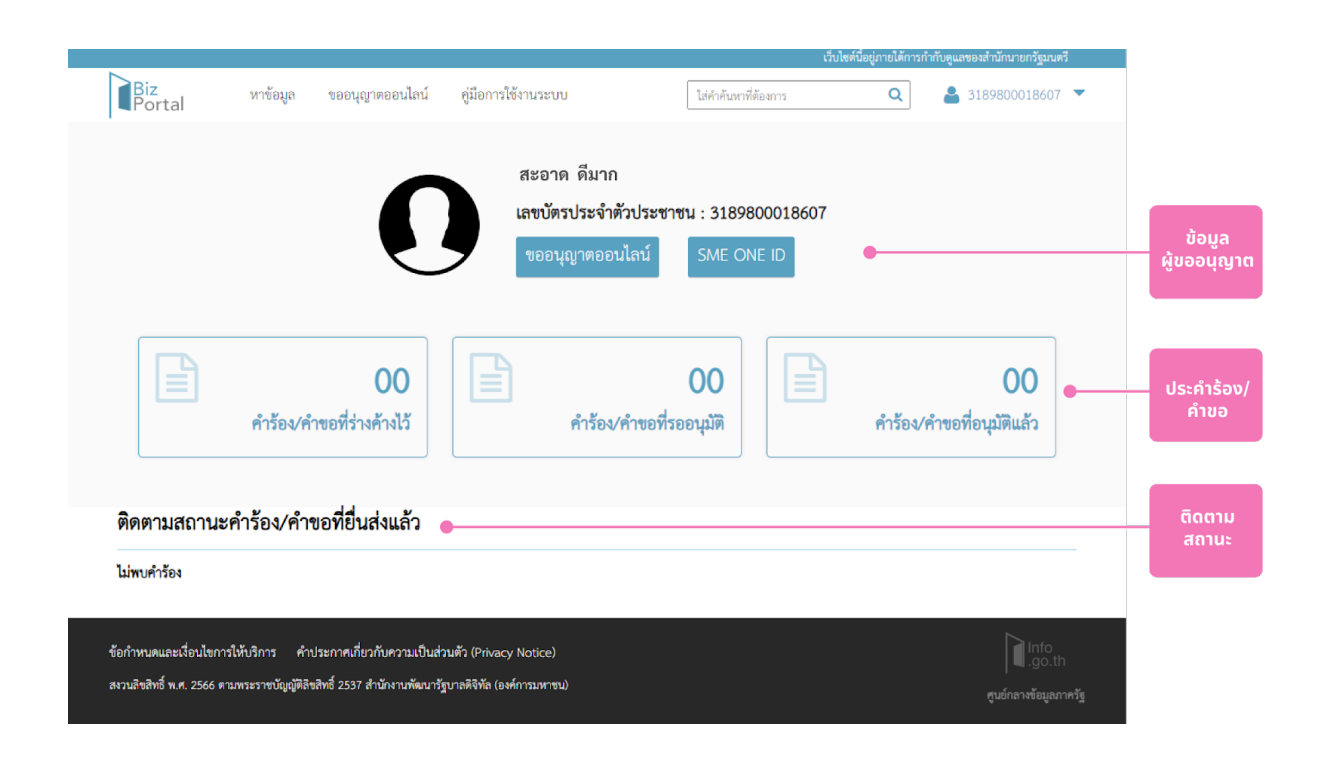

### **4. การเลือกงานบริกริาร**

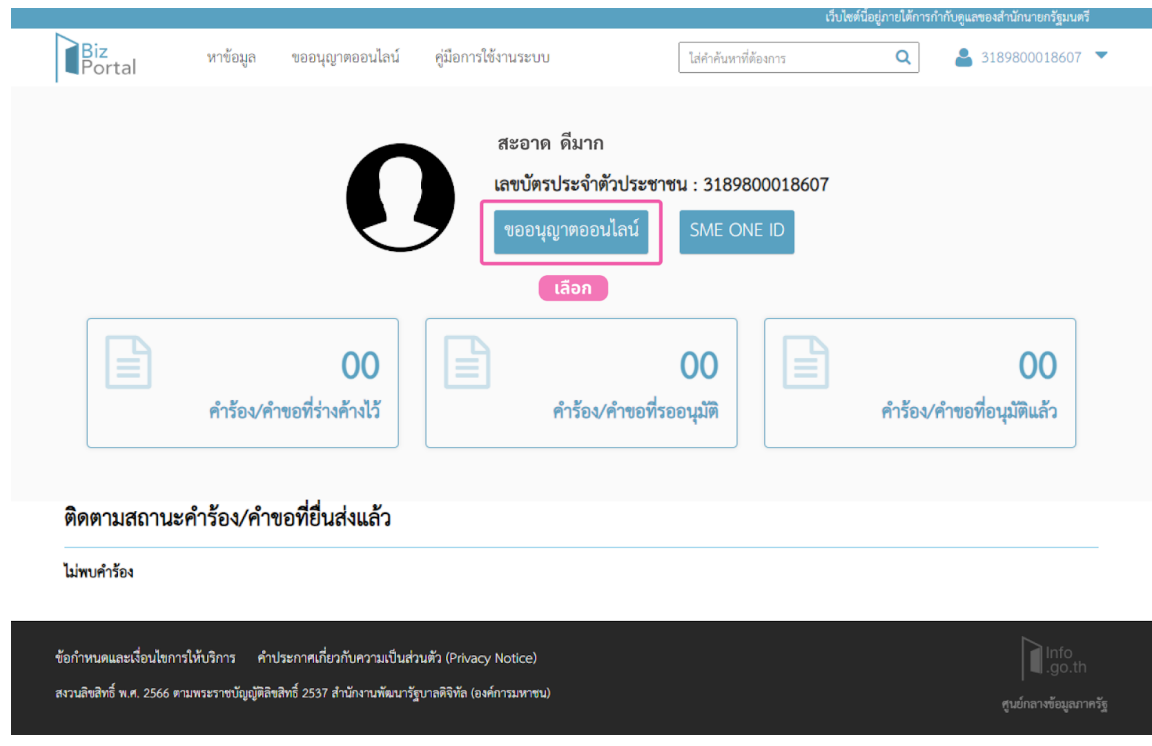

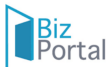

 $\overline{2}$ ขอใบอนุญาต/งานบริการใหม่ ี เลือกงานบริการ ์<br>กรุณาเลือกเรื่องที่ทำการ  $\circ$   $\overline{\mathbf{m}}$  swe  $\circ$   $\blacksquare$  where requires O <mark>ซึ่ง</mark> ธุรกิจแปรรูปสินค้าเกษตรขนาดเล็ก  $\circ$   $\bullet$   $\bullet$  จุลังร้านอาหารและเครื่องคืม  $\bigcirc$   $\prod_{i=1}^n$  přežnařním  $\bigcirc$   $\bigcirc$  anisomation  $\overline{\text{C}}$  ( ) เจ้าจอุปกรณ์เครื่องมือทางการแพทย์  $O$   $\sum_{n=1}^{\infty}$  přemh  $\bigcirc$   $\bigcirc$   $\bigcirc$   $\bigcirc$   $\bigcirc$   $\bigcirc$  $\circ$   $\overline{\mathcal{O}}$  ชุมใจผลิตพลังงานสำรอง และพลังงานทดแทน และขายกระแสไฟฟ้าให้ภาครัฐ  $\overline{O}$   $\overline{P}$  sphe Co-Working Space  $\overline{a}$   $\overline{b}$   $\overline{c}$   $\overline{c}$   $\overline{d}$   $\overline{c}$   $\overline{c}$   $\overline{d}$   $\overline{c}$   $\overline{c}$  $\circ$   $\mathbf{u}$  photoshum fundamental  $\overrightarrow{O}$  (จูรกิจ E-commerce (ด้านเสื้อผ้า)  $\circledcirc$  สุนทิจข่อมและขายอุปกรณ์อิเล็กทรอนิกส์  $\begin{array}{|c|} \hline \circ & \circ \\ \hline \circ & \circ \end{array}$ จุรกิจขายสินค้า Online (ด้านเครื่องสำอาง)  $\overline{\text{C}}$   $\overline{\text{C}}$   $\bigcirc$   $\bigoplus_{i=1}^{+\infty}$  , phendian<br>i 0 - อาจารย์บรองการปฏิบัติทางการเกษตรที่ดี (GAP)<br>- เชิงสี  $\overrightarrow{a}$  = ชุมใหม่ไหล่ในป่ารุง เครื่องสำอาง น้ำหอม  $\circ$   $\bigoplus$   $\psi$  $\bigcirc$  (  $\bigcirc$  ) ชุมกิจให้คำปรึกษาด้านกฎหมายและบัญชี

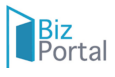

### **. ขั้ น ต อ น ก า ร ยื่น ยื่ คำ ข อ**

- กรอก e-Form ข้อมูลทั่วไปของผู้ยืนคำขอ

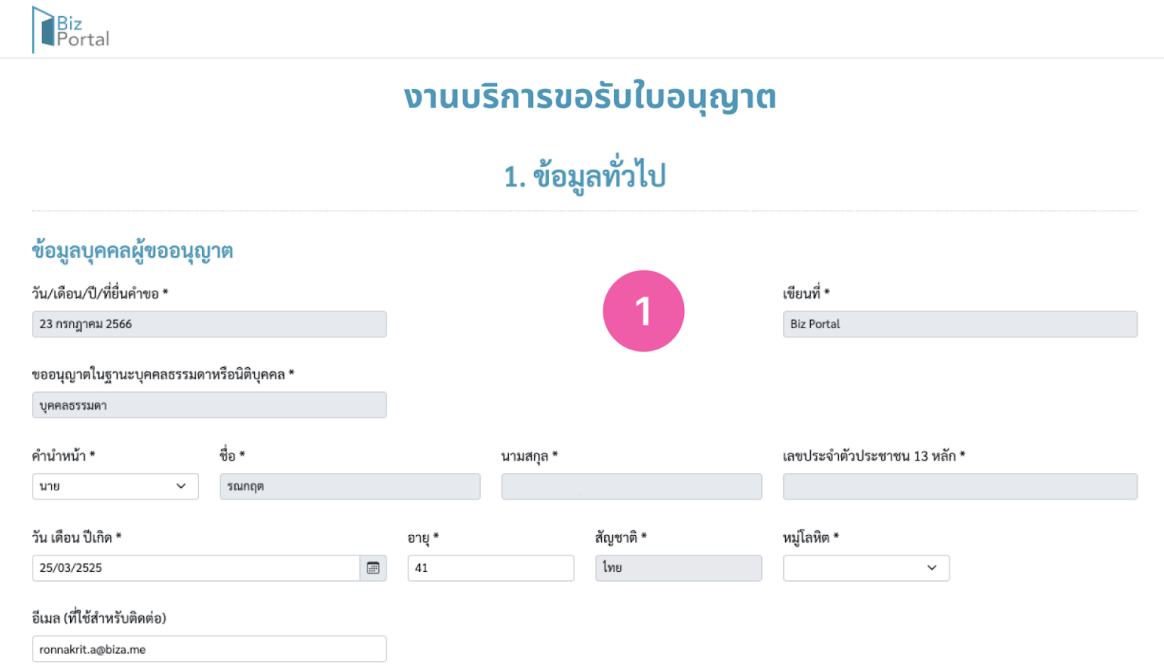

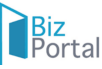

### ข้อมูลที่อยู่ตามบัตรประชาชน

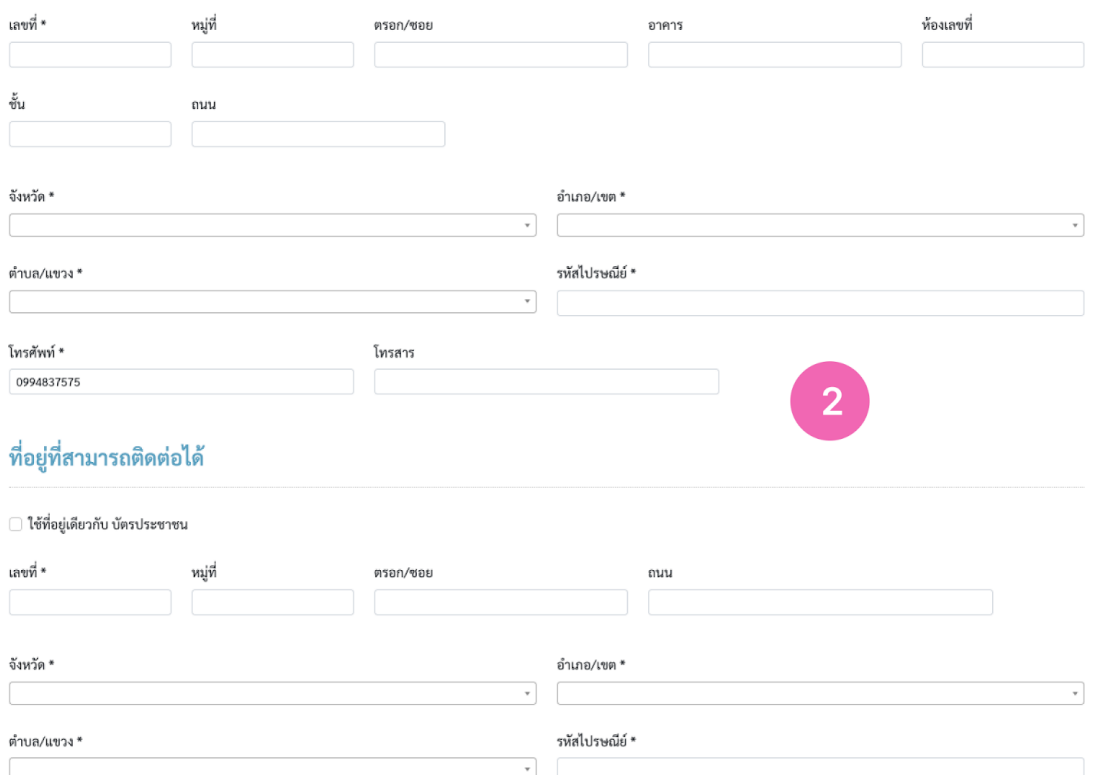

# - กรอก e-Form ข้อมูลเฉพาะของงานบริการ

### ี่ 2. ข้อมูลการขอรับใบอนุญาตงานบริการ

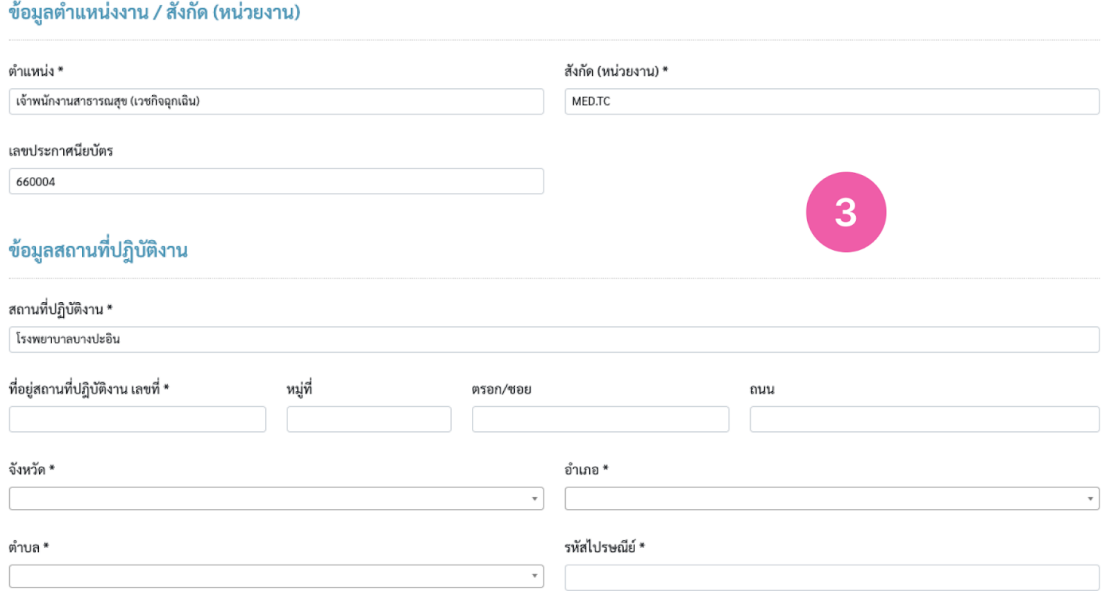

 $\Box$  ข้าพเจ้าขอรับรองว่าข้อมูลต่าง ๆ ที่ให้ไว้นี้เป็นความจริงทุกประการ และได้รับเอกสารหลักเกณฑ์และเงื่อนไขที่เกี่ยวข้อง กับการรับรองไว้เรียบร้อยแล้ว \*

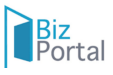

### - อัปโหลดเอกสารประกอบ

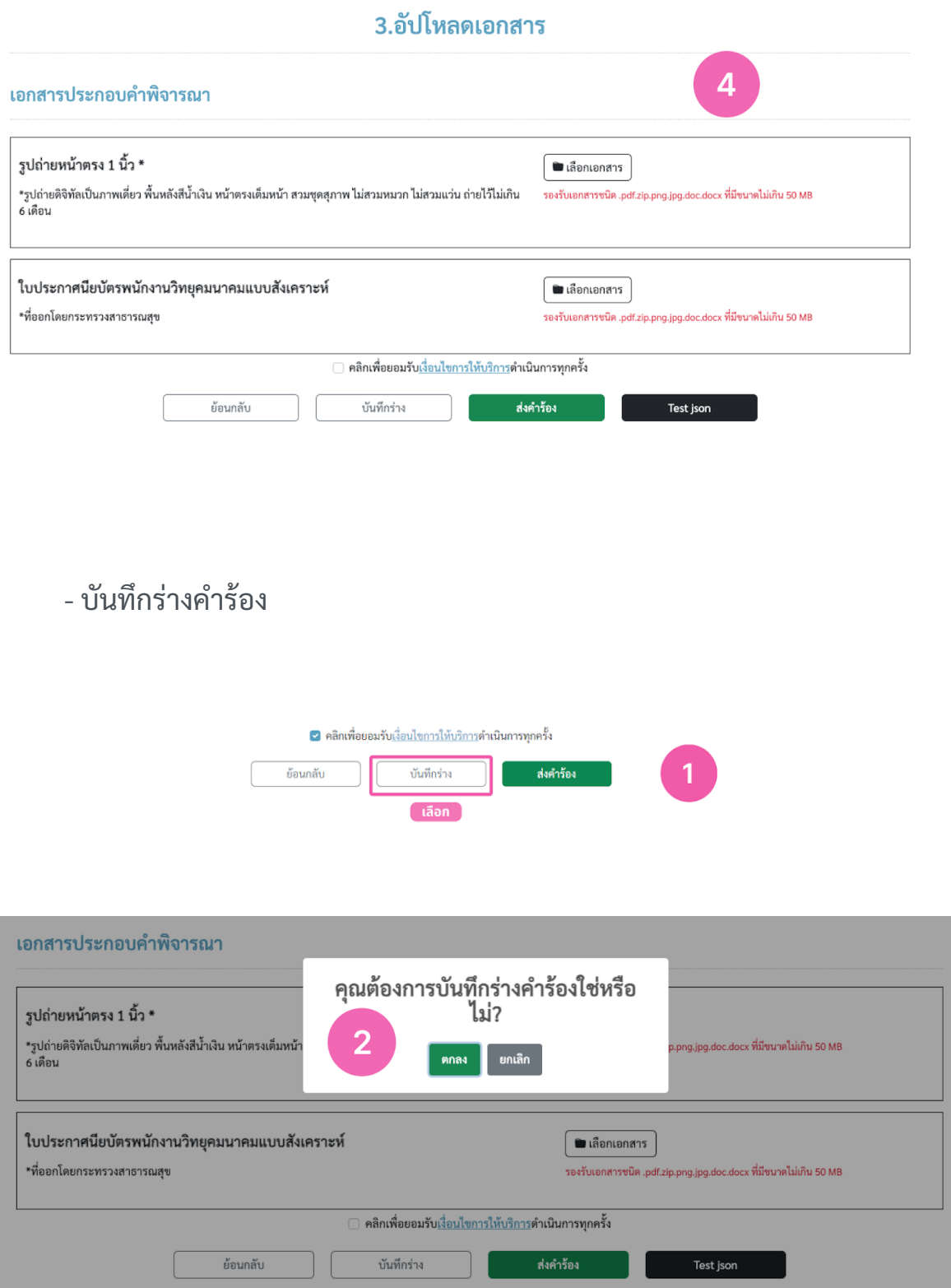

### - ส่งคำร้อง

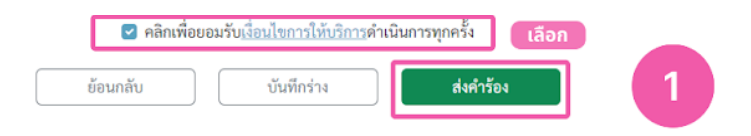

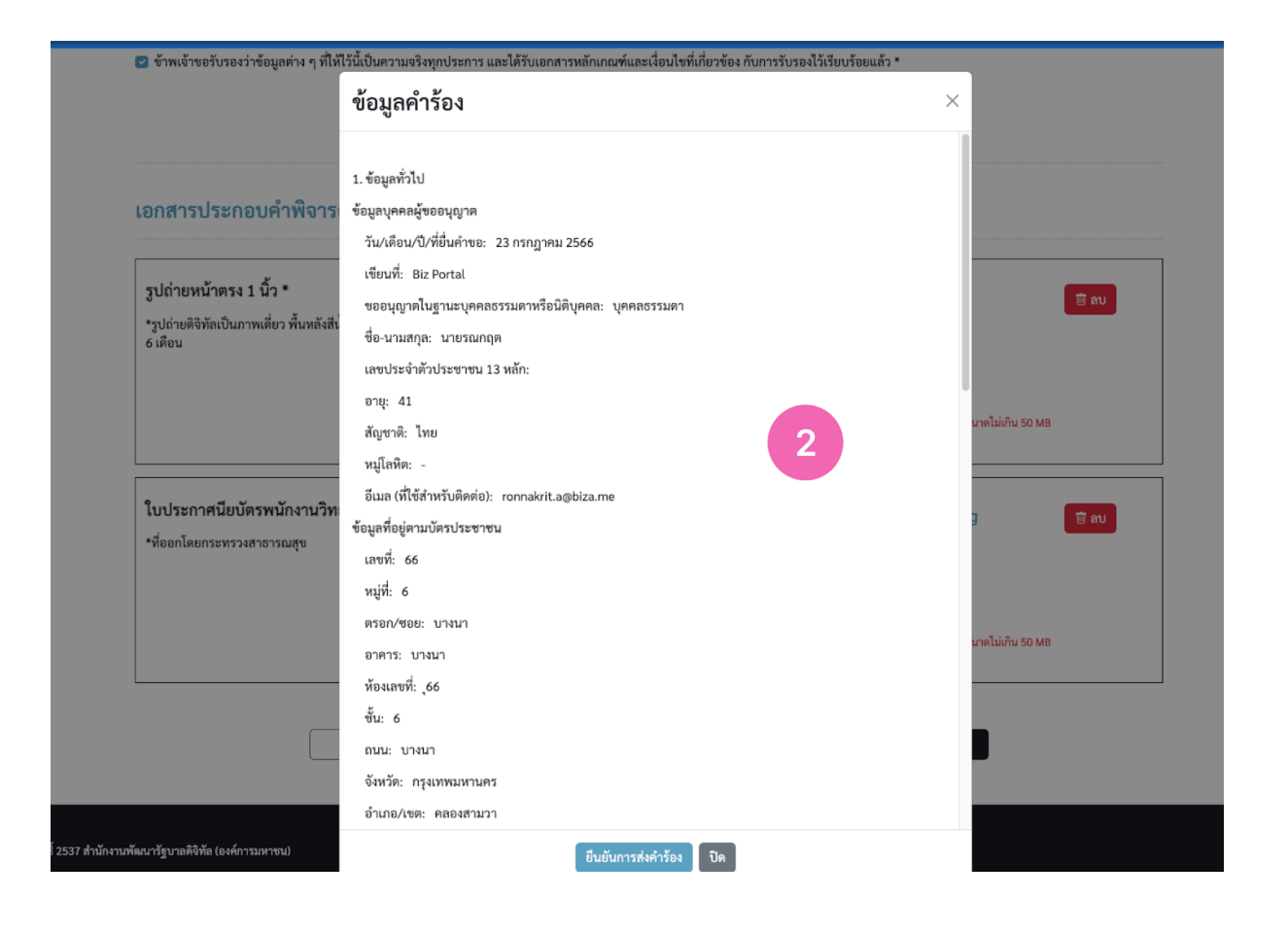

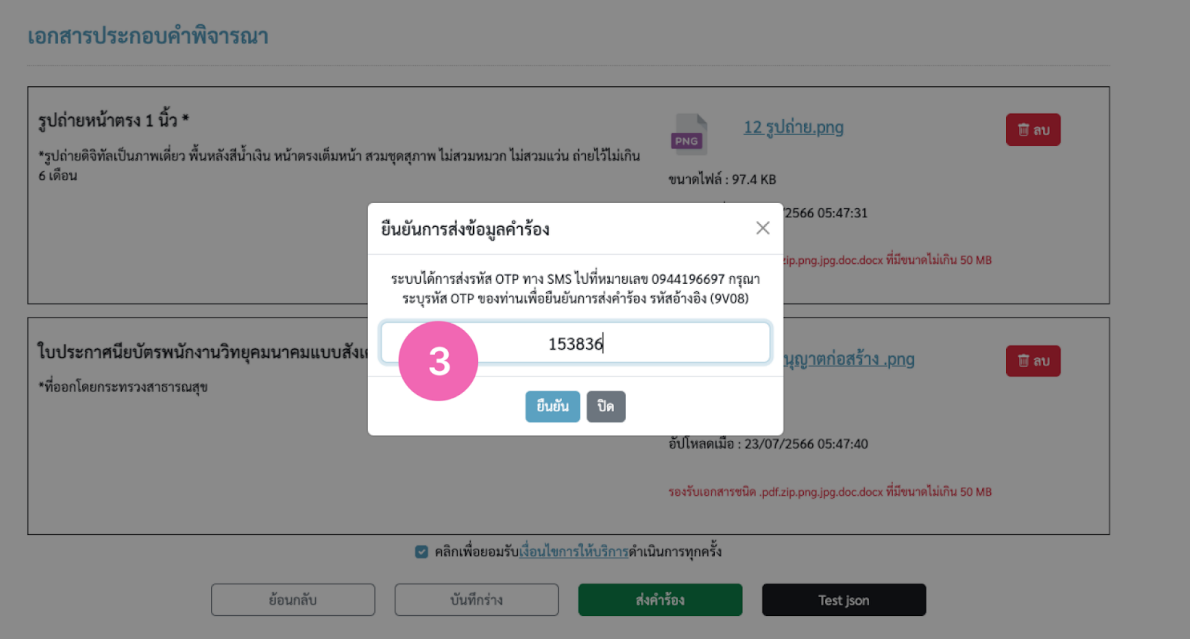

### **6. หน้าติดตามสถานะคำ ร้อร้ ง/คำ ขอที่ยื่ ที่ ยื่นยื่ ส่งส่ แล้ว**

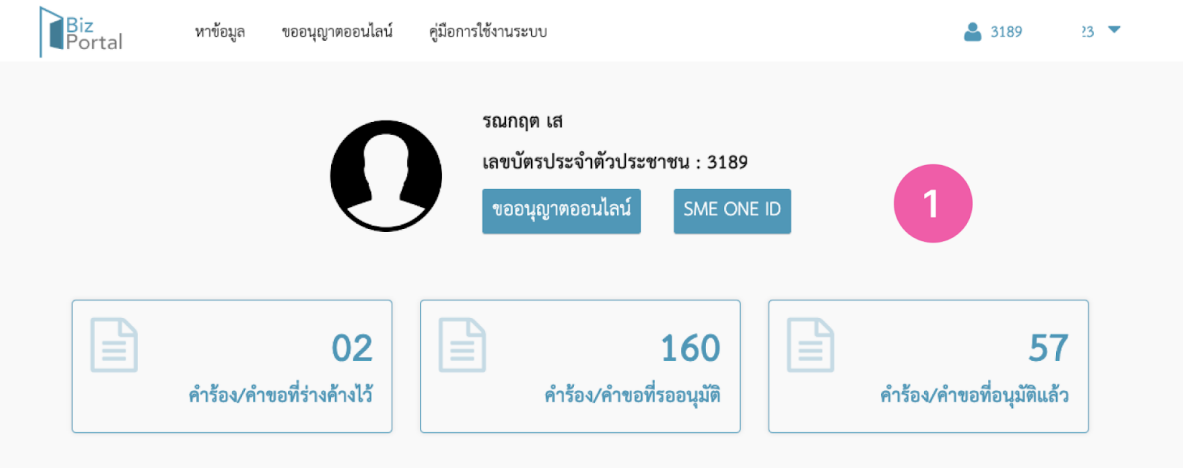

ติดตามสถานะคำร้อง/คำขอที่ยื่นส่งแล้ว

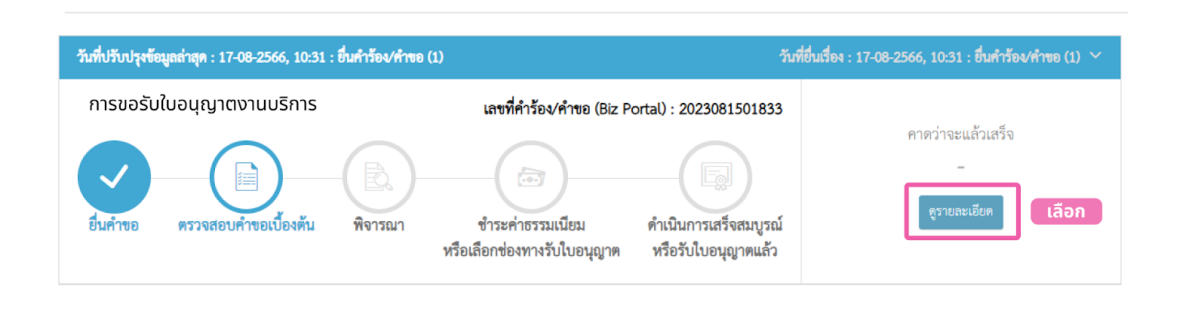

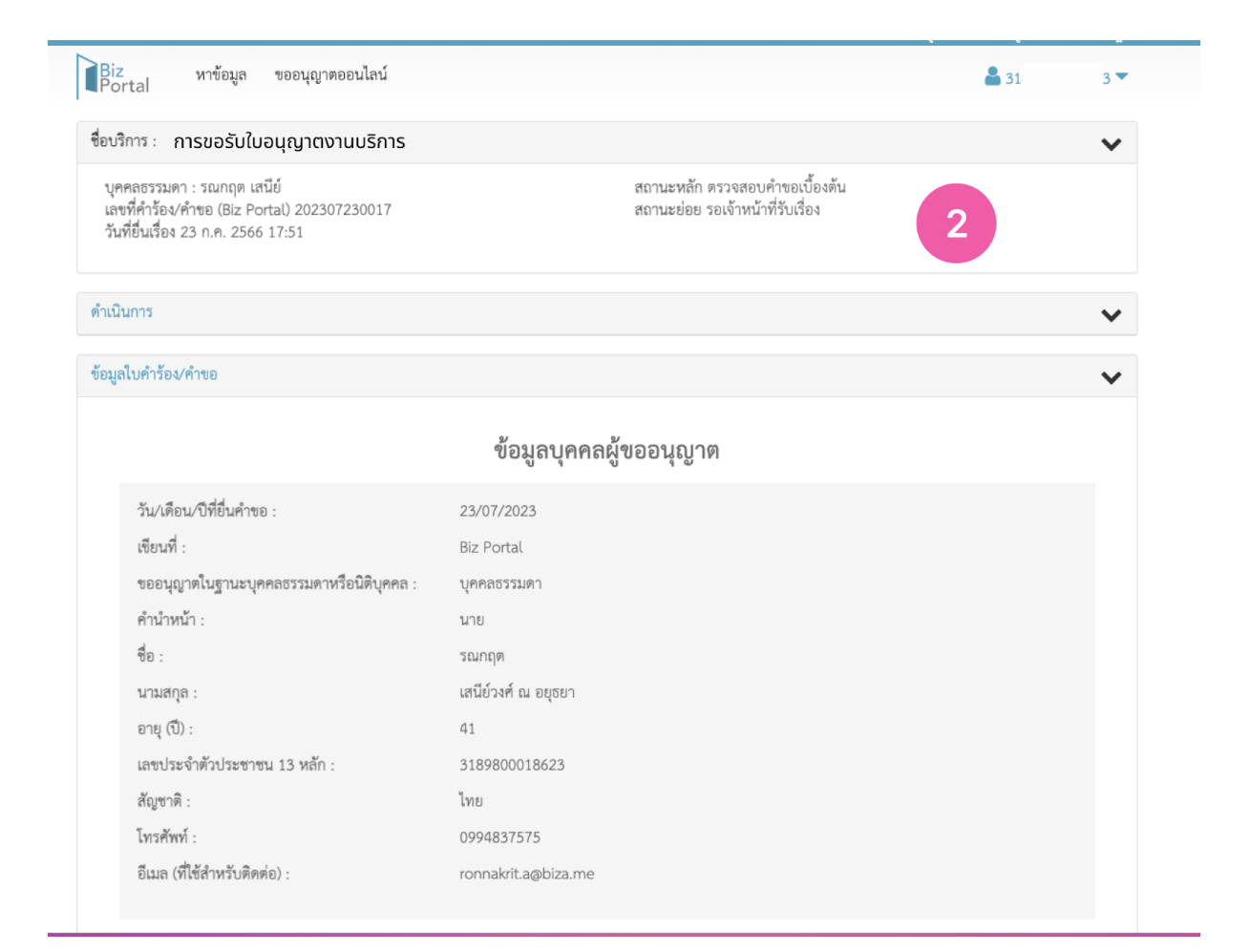

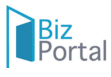

### **7. ขั้นตอนการดำ เนินการในระหว่างการพิจารณาคำ ขอของเจ้าหน้าที่**

### 7.1 ขั้นตอนตรวจสอบคำ ขอเบื้องต้น

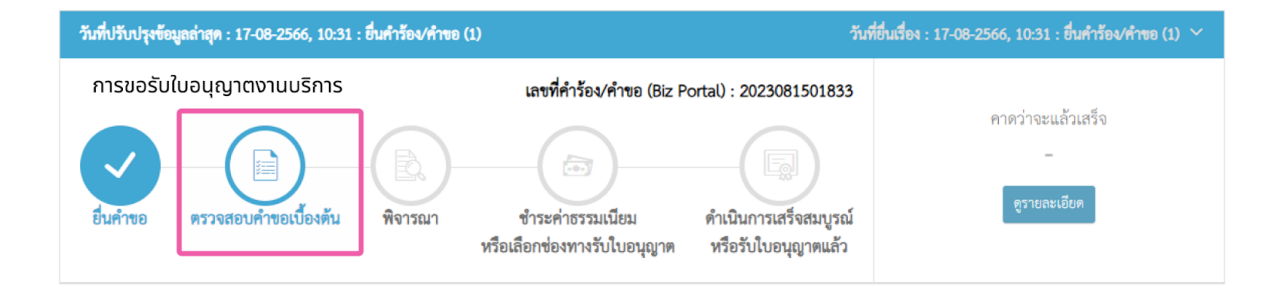

### 7.1.1 กรณีผ่านการตรวจสอบคำขอเบื้องต้น

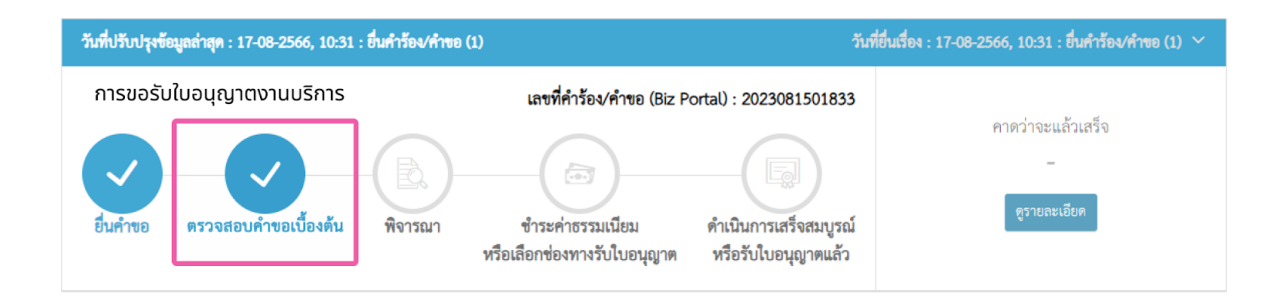

### 7.1.2 กรณีเจ้าหน้าที่ให้ดำ เนินการเพิ่มเติม

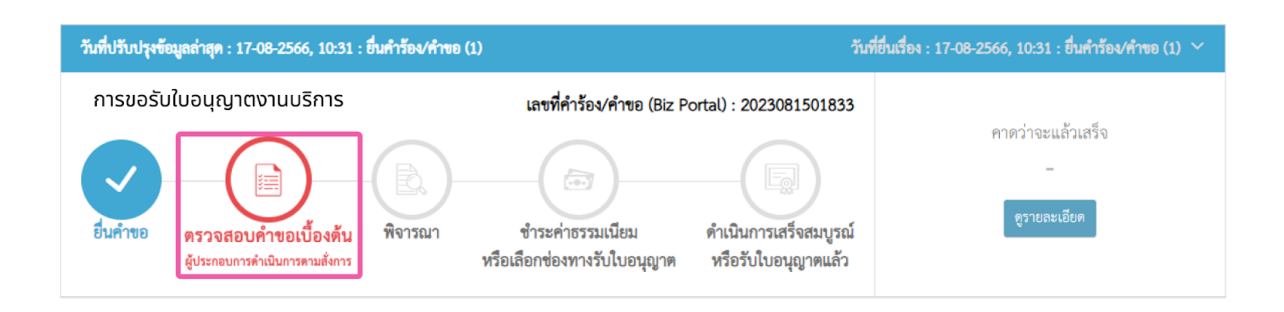

# - กรณีเจ้าหน้าที่ให้แก้ไขเอกสารอัปโหลด

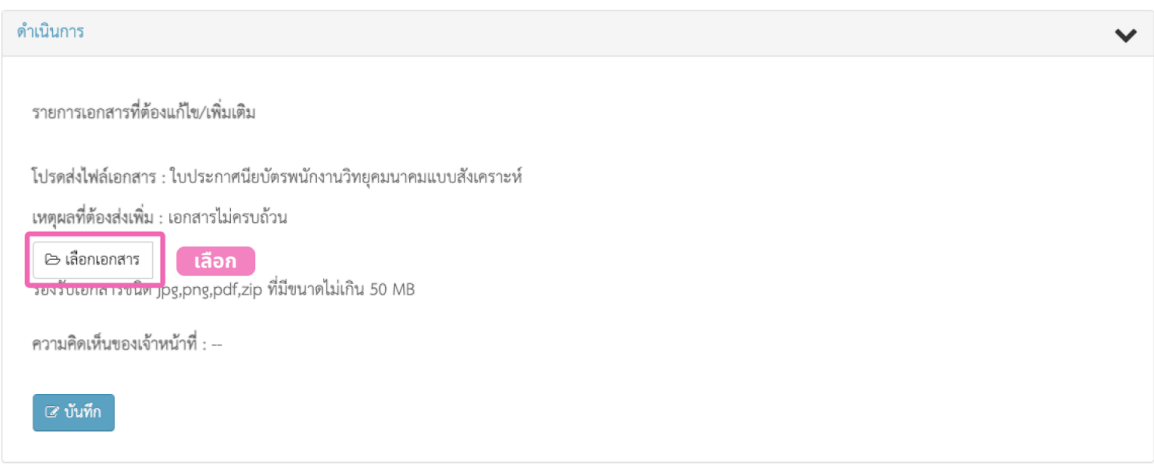

- กรณีเจ้าหน้าที่ขอเอกสารเพิ่มเติม

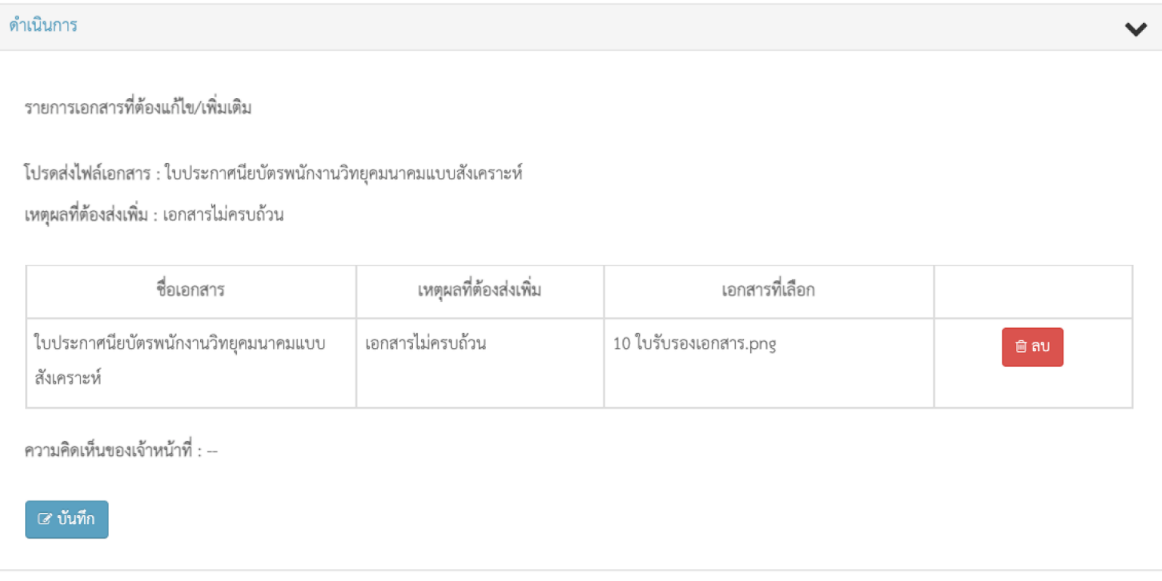

#### <u>เอกสารของหน่วยงาน</u>  $\checkmark$ คำชี้แจงจากเจ้าหน้าที่ วันที่/เวลา ชื่อเอกสาร ชื่อไฟล์  $\#$ ตัวอย่างเอกสารที่ถูกต้อง หนังสือยืนยันหน่วยงาน.jpeg 30 พ.ค. 2566 14:22  $\,1\,$ ขอรับบริการทดสอบสอบเทียบเครื่องมือ  $\overline{2}$ ขอรับบริการทดสอบสอบเทียบเครื่อง 30 พ.ค. 2566 14:26 มือมาตรฐาน มาตรฐาน\_202305300015.pdf  $\overline{3}$ FM 701/01 FM-701-01 alls.zip 30 พ.ค. 2566 14:31  $\frac{1}{2}$  $\ensuremath{\mathsf{d}}$ ใบเสนอราคา Bill-payment.png 30 พ.ค. 2566 14:31 30 พ.ศ. 2566 14:43 ่ ใบรายงานผล 1 ใบรายงานผล 1.pdf  $\sqrt{5}$  $\overline{\phantom{a}}$ หนังสือเรียกเก็บค่าบริการ  $\sqrt{6}$ หนังสือเรียกเก็บค่าบริการ.png 30 พ.ค. 2566 14:43

# - กรณีเจ้าหน้าที่ส่งส่ เอกสารเพิ่มเติมให้ผู้ยื่น

### 7.1.3 กรณีเจ้าหน้าที่คืนเรื่อง

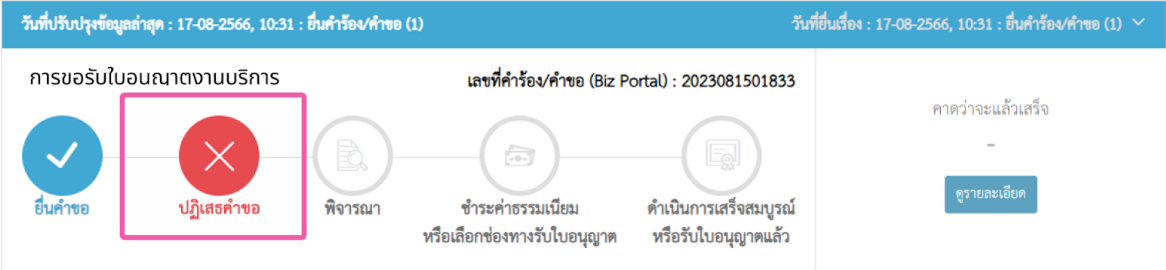

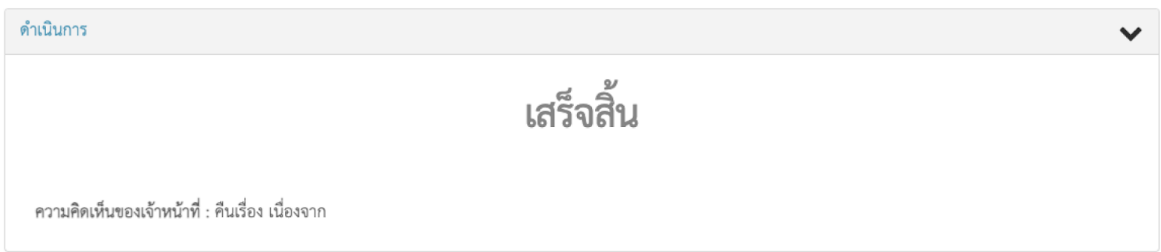

### **7.2 ขั้นตอนพิจารณา**

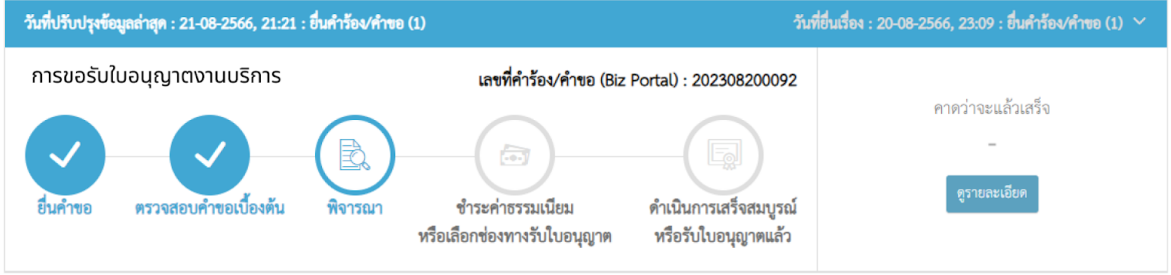

### 7.2.1 กรณีผ่านการตรวจสอบการพิจารณา

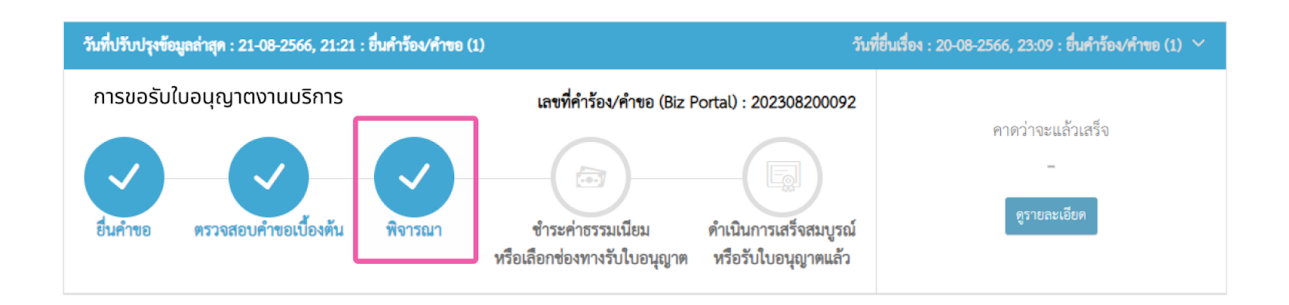

### 7.2.2 กรณีเจ้าหน้าที่ให้ดำ เนินการเพิ่มเติม

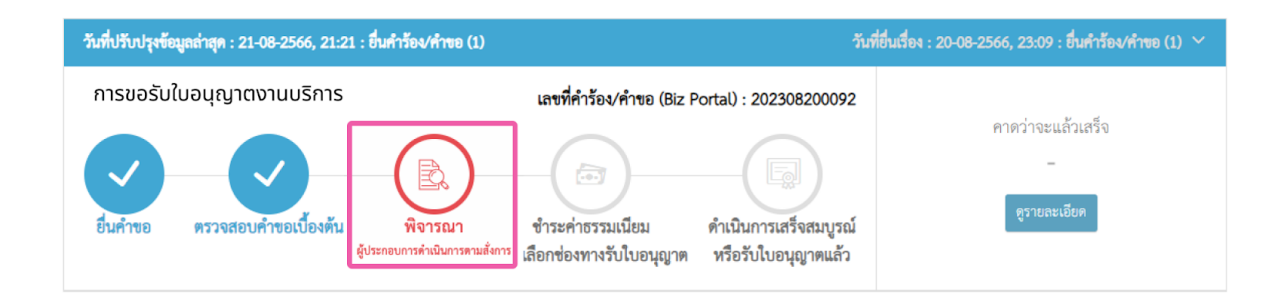

# - กรณีเจ้าหน้าที่ให้แก้ไขเอกสารอัปโหลด

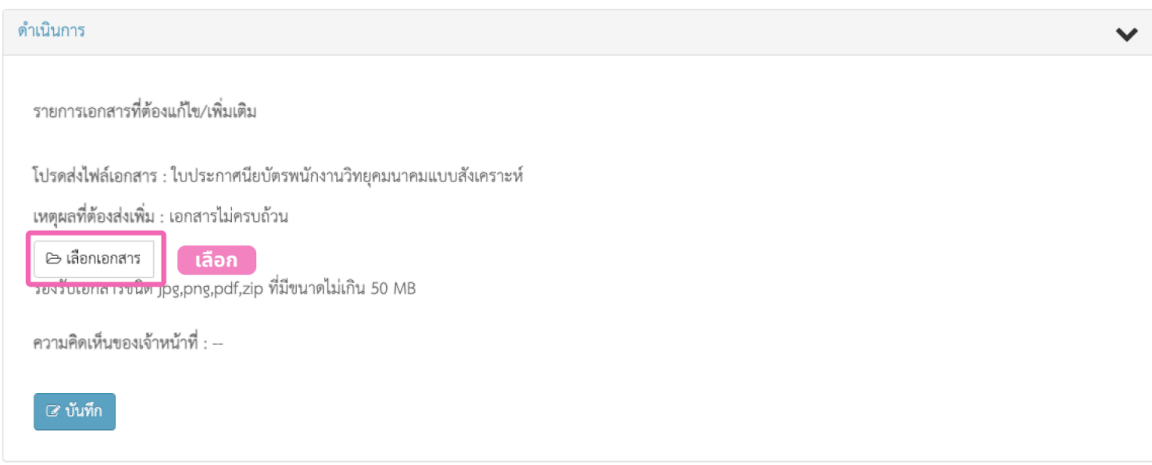

- กรณีเจ้าหน้าที่ขอเอกสารเพิ่มเติม

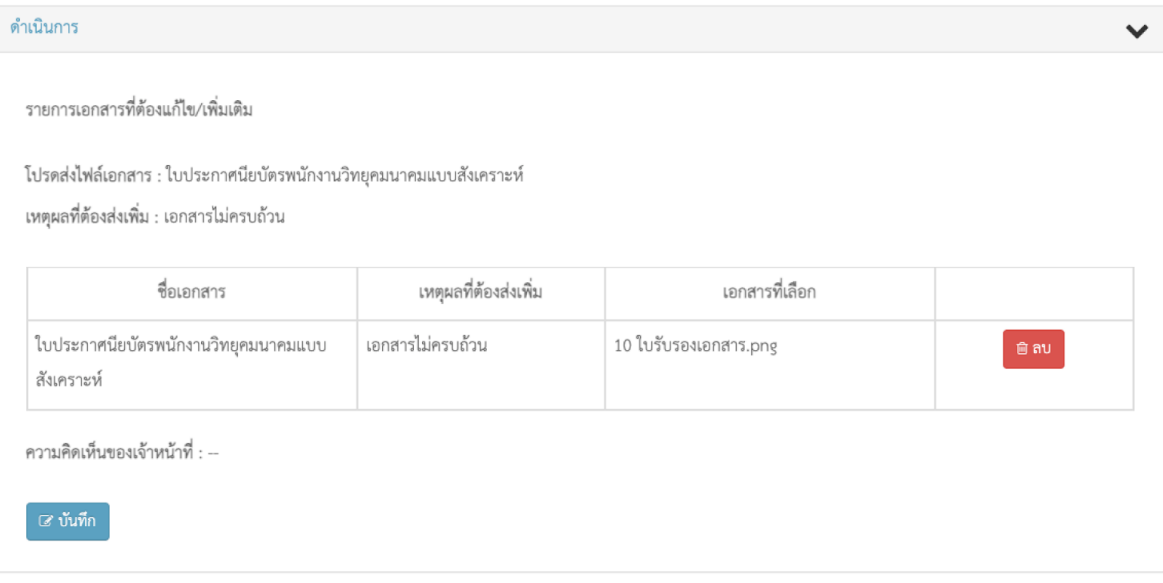

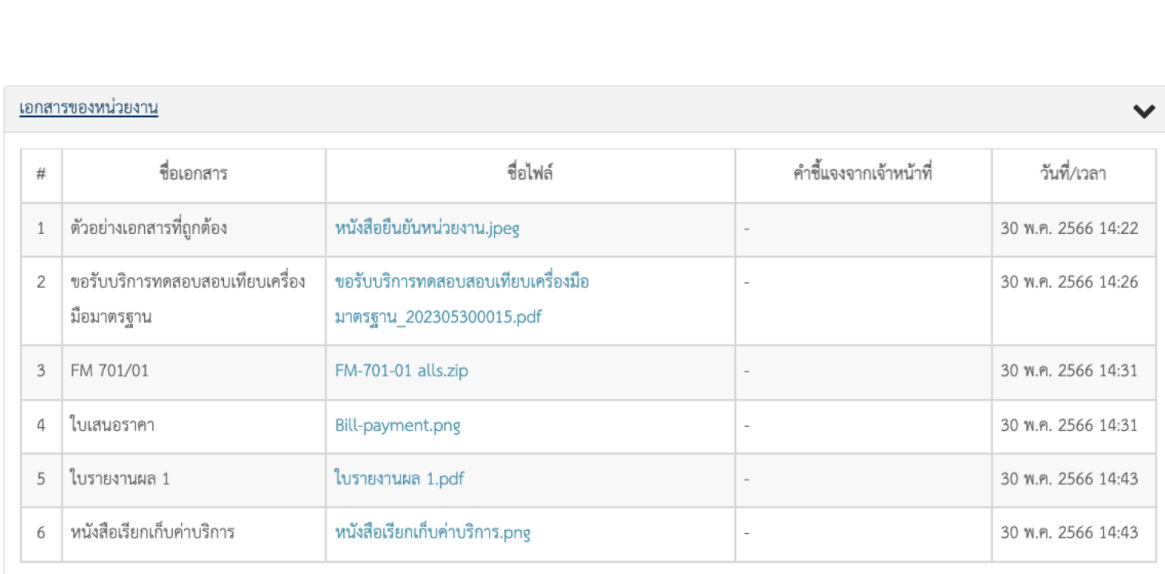

# - กรณีเจ้าหน้าที่ส่งส่ เอกสารเพิ่มเติมให้ผู้ยื่น

### 7.2.3 กรณีเจ้าหน้าที่ไม่อนุญาต

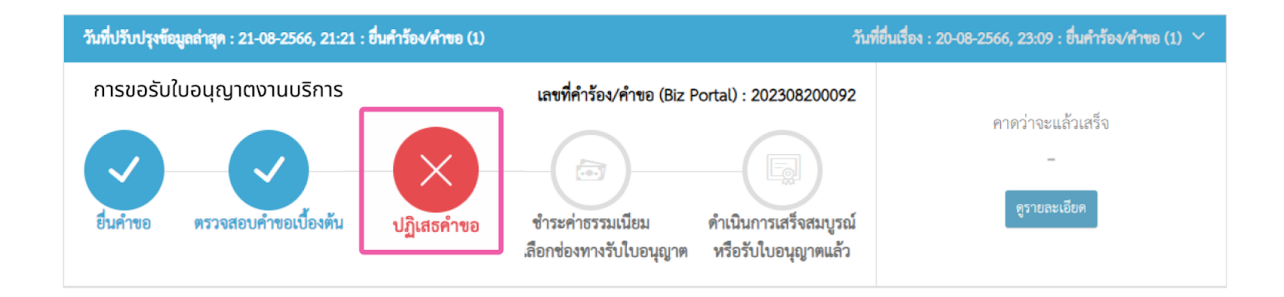

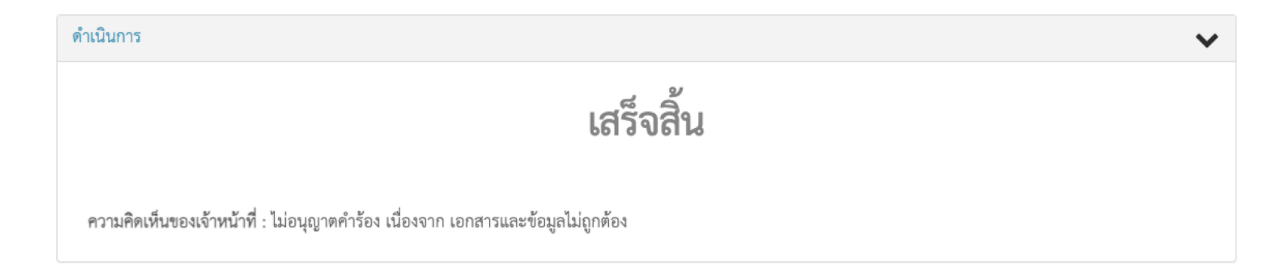

### **7.3 ขั้นตอนการชำ ระค่าธรรมเนียนีม**

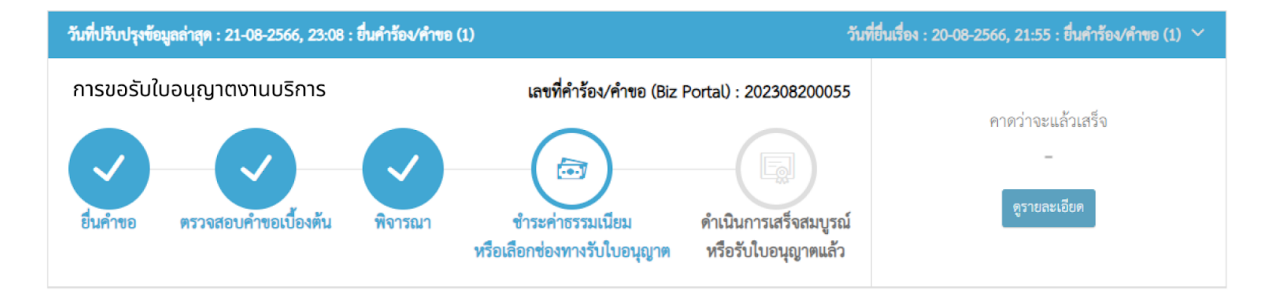

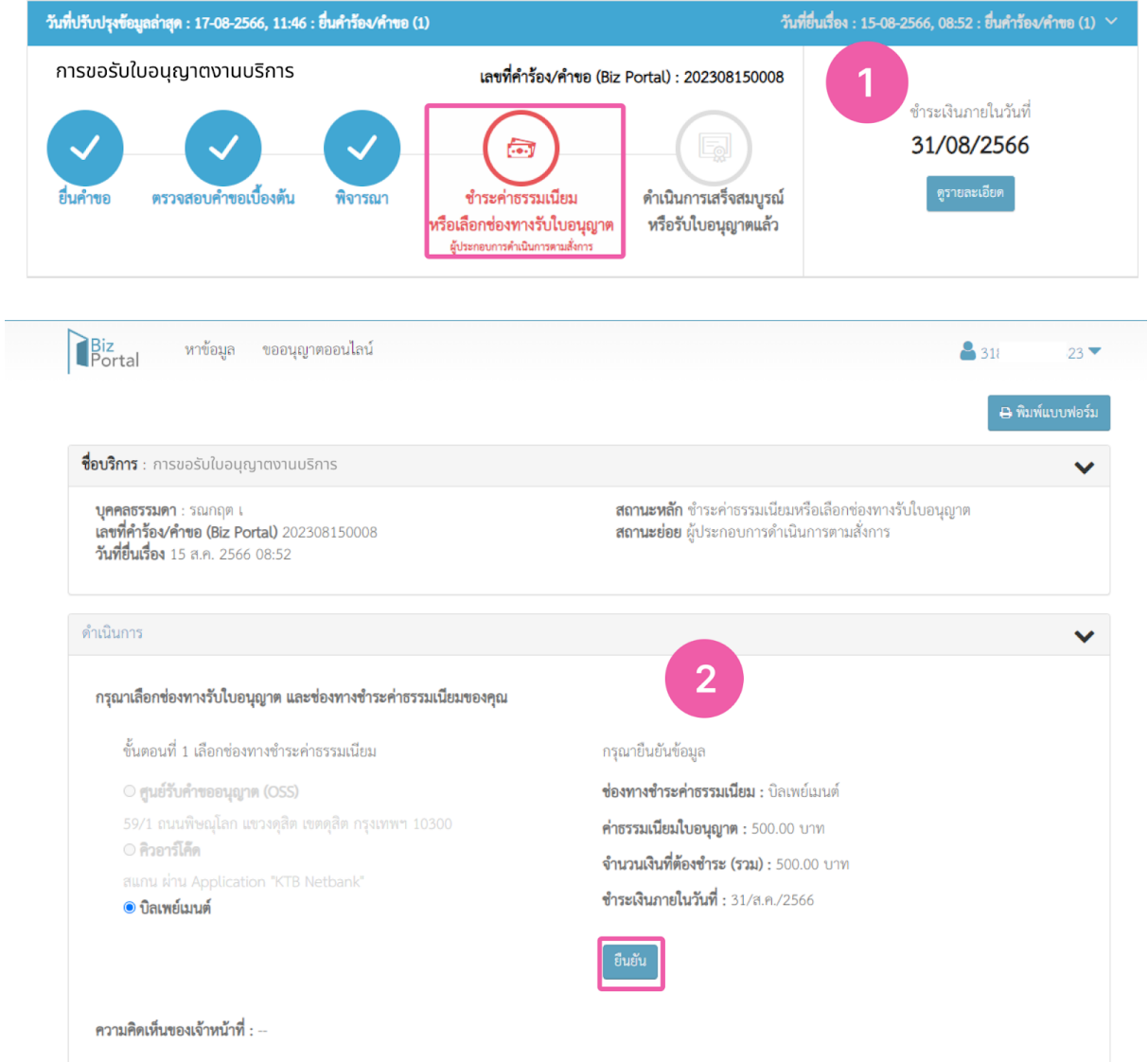

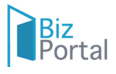

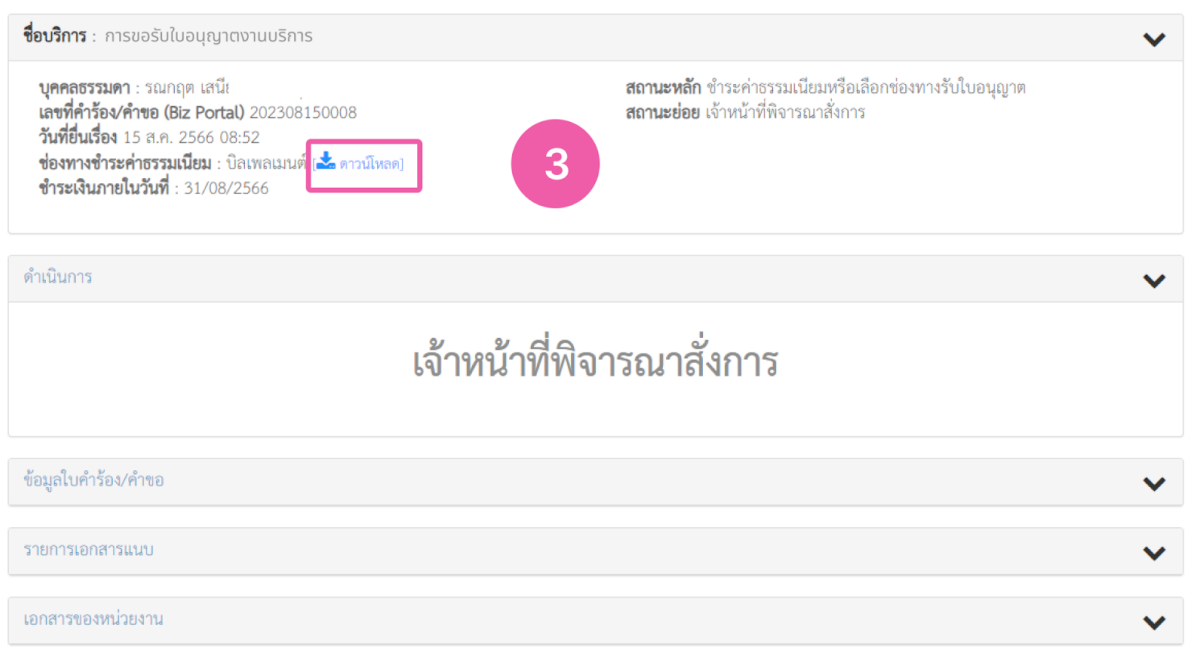

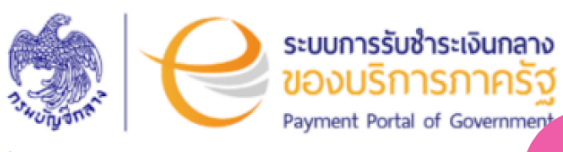

-ชื่อผู้ชำระ/Name : นายรณกฤต เสนีย์วงศ์

วันที่เริ่มชำระ/Start Date : 17 สิงหาคม 2566

วันที่ครบกำหนดชำระ/Due Date : 31 สิงหาคม 2566 เวลา 23.00 น.

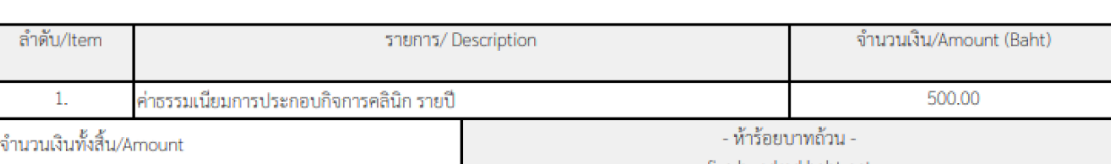

4

- five hundred baht net

### ชื่อผู้ชำระ/Name : **นายรณกฤต เสนีย์วงศ์**

วันที่เริ่มชำระ/Start Date : 17 สิงหาคม 2566

วันที่ครบกำหนดชำระ/Due Date : 31 สิงหาคม 2566 เวลา 23.00 น.

วันที่/ Date: 17 สิงหาคม 2566 รหัสอ้างอิง (Ref.) 1: 2308171146533420000001718 รหัสอ้างอิง (Ref.) 2 : 2308171718

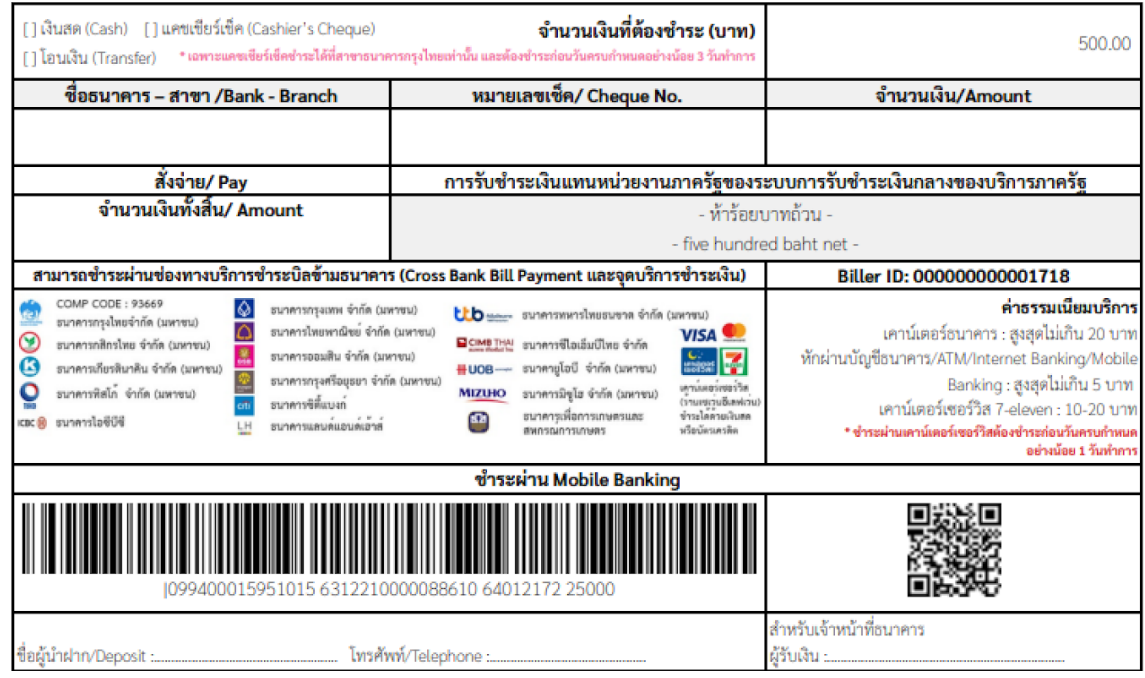

### สำหรับธนาคาร

กรมสนับสนุนบริการสุขภาพ

**Department of Health Service Support** 

เลขที่ใบแจ้งชำระ/Bill No.: 23081711465334200001718

รหัสอ้างอิง (Ref.) 1: 2308171146533420000001718

จำนวนเงินที่ต้องชำระ (บาท):  $500.00$ 

ฝ่ายคลัง

### 7.4 ขั้นตอนการรับใบอนุญาตอิเล็กทรอนิกส์

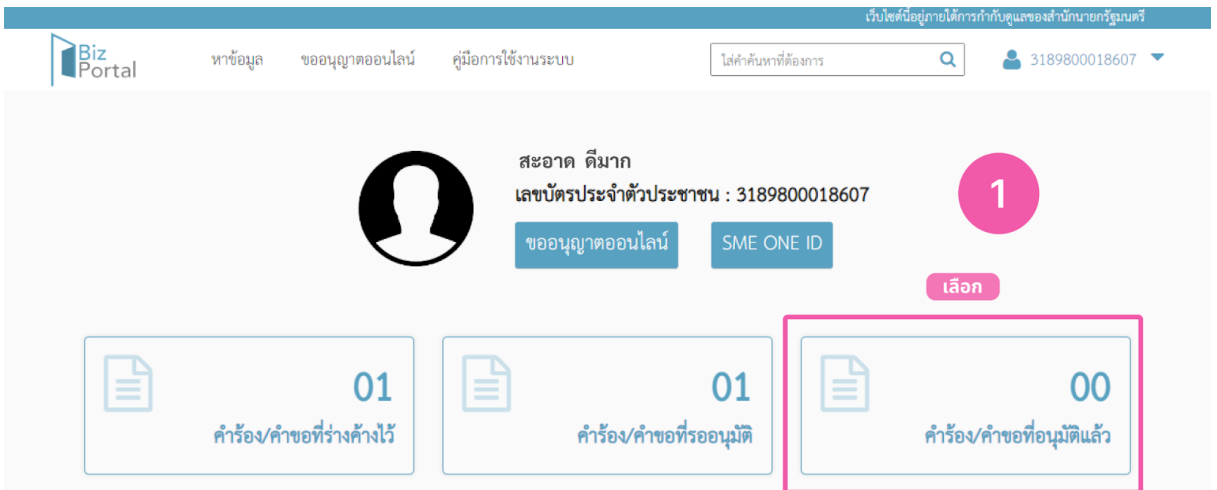

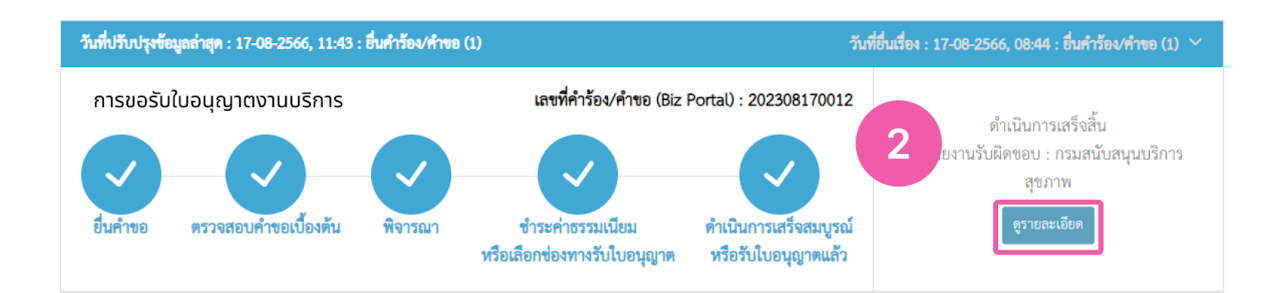

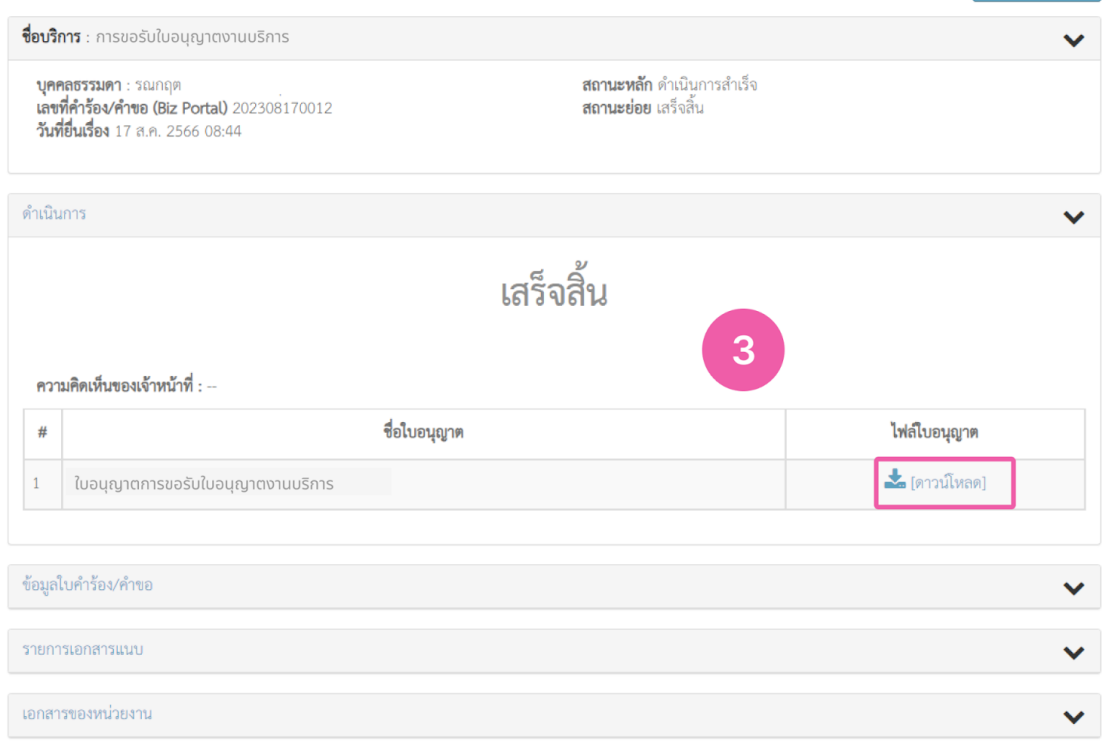

### 8. การตรวจสอบใบอนุญาตอิเล็กทรอนิกส์

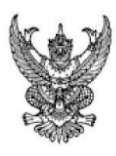

### ใบอนุญาตให<sup>้</sup>ประกอบกิจการสถานพยาบาล

ใบอนุญาตที่ 98759876546

ใบอนุญาตฉบับนี้ให้ไว<sup>้</sup>แก<sup>่</sup> น.ส. วรรณ์ลดา

เพื่อแสดงว่าเป็นผู้ได้รับอนุญาตให<sup>้</sup>ประกอบกิจการสถานพยาบาลประเภทที่ ไม่รับผู้บ่วยไว้ค้างคืน จำนวนเตียง ลักษณะสถานพยาบาล เตียง  $\overline{\phantom{a}}$ ณ สถานพยาบาลชื่อ คลินิก AA ตั้งอยู่เลขที่ 56 หมู่ที่ ชอย/ตรอก  $\overline{\mathbf{1}}$ บ้านชางหล่อ ถนน ตำบล/แขวง ÷ จังหวัด ก**รุงเทพมหานคร** อำเภอ/เขต บางกอกน้อย รหัสไปรษณีย์ 10240 โทรศัพท์ 0834746275 วัน/เวลาเปิดทำการ **จันทร์ - ศุกร์ 08:00 น. ถึง 20:00 น.** บริการที่จัดให<sup>้</sup>มีเพิ่มเติม ์ใบอนุญาตอบับนี้ให้ใช<sup>้</sup>ได<sup>้</sup>จนถึงวันที่ **14 พฤศจิกายน 2567** และให้ใช้ได้เฉพาะสถานที่ประกอบกิจการ ิสถานพยาบาล ที่ระบุไว้ในใบอนุญาตเท่านั้น

ให้ไว<sup>้</sup>ณ วันที่ 15 **พฤศจิกายน 2566** 

นายธรรมรัตน์ บัญญาพรวิทยา นายแพทย์สาธารณสุขจังหวัด ผูอนุญาต

### คำเดือน

โปรดบำใบอนุญาคไปคออายุใบอนุญาคกอนใบอนุญาคสิ้นอายุ หากชาดคออายุใบอนุญาคและอังคงประกอบกิจกรขอาหายทางทางทางทางทางทางที่เคยไม่ได้รับอนุญาค .<br>คองระวางโทษจำคุกไม่ภันสามปี หรือปรับไม่ภันพกเนื่นบาทหรือทั้งรำทั้งปรับ และศาลจะสั่งให้บบรรคาสิ่งของที่ใช้แการประกอบกิจการควยกิติ (มาครา 57 แห่งพระราชบัญญัติสถานหยาบาล พ.ศ. 2541) และอาจถูกปิดสถานพยาบาลได้ตามาตรา 49 และมาตรา 50

### ตรวจสอบ

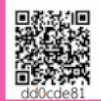

Signed by มลฤติเคชะรุ่งโรจบ่ Monruedee Techarungroj<br>Date: 2023-11-15T11:53:53.794+07:00 n: ลขนามจากระบบลขนามอิเล็กทรอนิกส์ sign.egov 28

แบบ ส.พ. 7

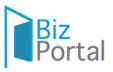

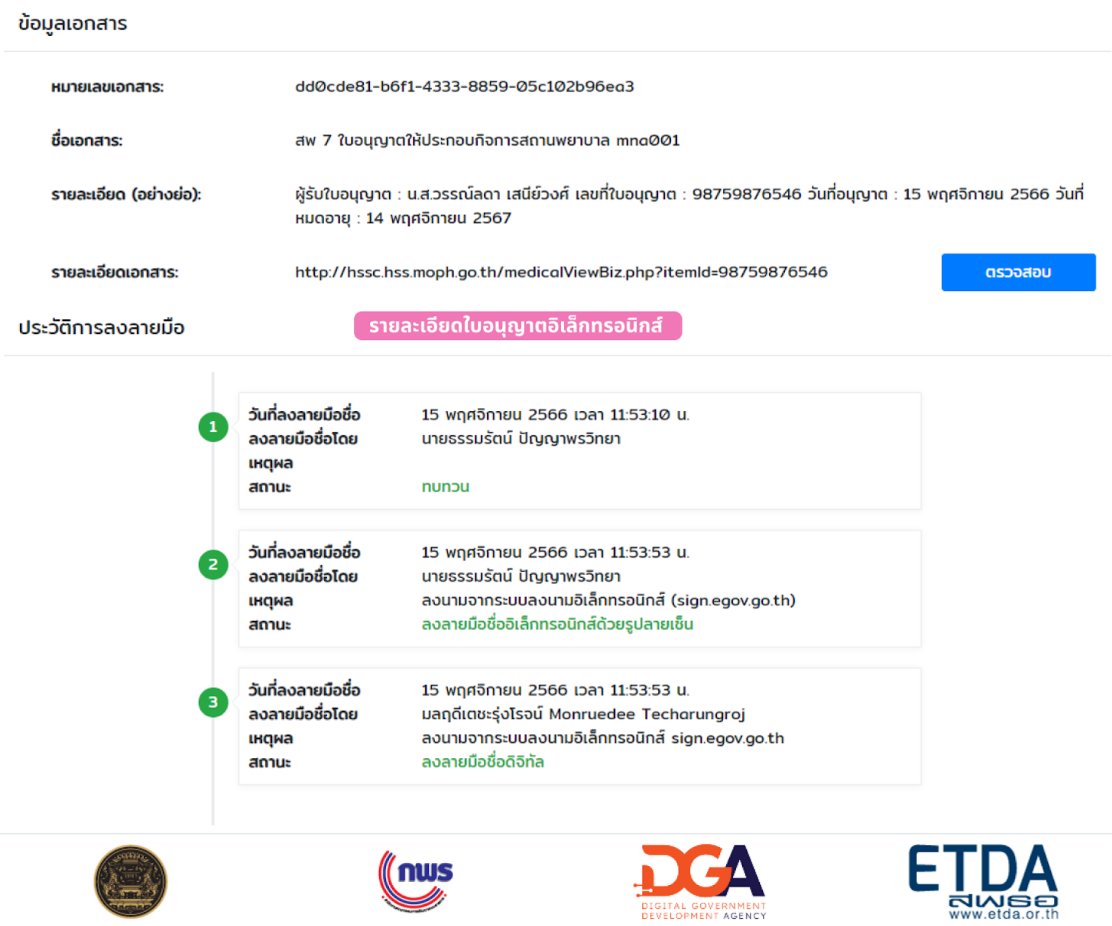